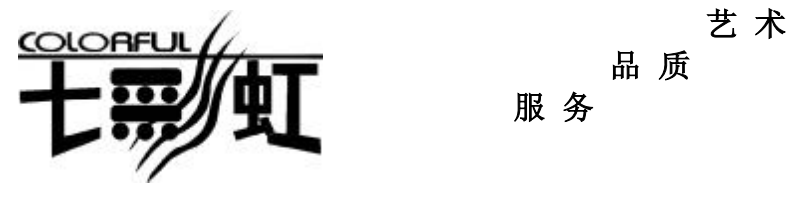

# 品 质

服 务

主 机 板  $\dot{\phi}$ 文 使 用 手 **册** 说明书版本 1.0

主板型号 **C.915 G/P/GV**

七彩虹网站 <http://www.seethru.com.cn> <http://www.qicaihong.com> <http://www.colorful.com.cn>

七彩虹信箱 [support@seethru.com.cn](mailto:support@seethru.com.cn) 800 免费服务热线 800-830-5866

ii

**FDF** 文件使用 "pdfFactory Pro" 试用版本创建 **wwfineprint.comm** 

### 版权

本手册版权属于世和资讯公司所有,未经本公司书面许可,任何人不 得对此说明书和其中所包含的任何资料进行复制、拷贝或翻译成其它 语言。

#### 声明

因 IT 市场变化迅速, 编辑时间有限, 不保证本手册中没有错误, 所以 本手册仅供用户参考使用,不提供任何形式的担保。本公司保留对本 文内容修订和改变的权利。对于所作修改,公司没有责任和义务通知 任何个人。

# 商标版权

本手册中有使用到其他公司的注册商标,特声明如下:

Microsoft 、MS-DOS 和 Windows 是微软公司(Microsoft Corp.)的 注册商标。

MMX、Pentium、Celeron 是 Intel 公司的注册商标。

其他在本说明书中使用的产品名称是他们各自所属公司所拥有和被公 认的。

世和资讯公司对本手册拥有最终解释权。

iii

iv

**FDF** 文件使用 "pdfFactory Pro" 试用版本创建 **wwfineprint.comm** 

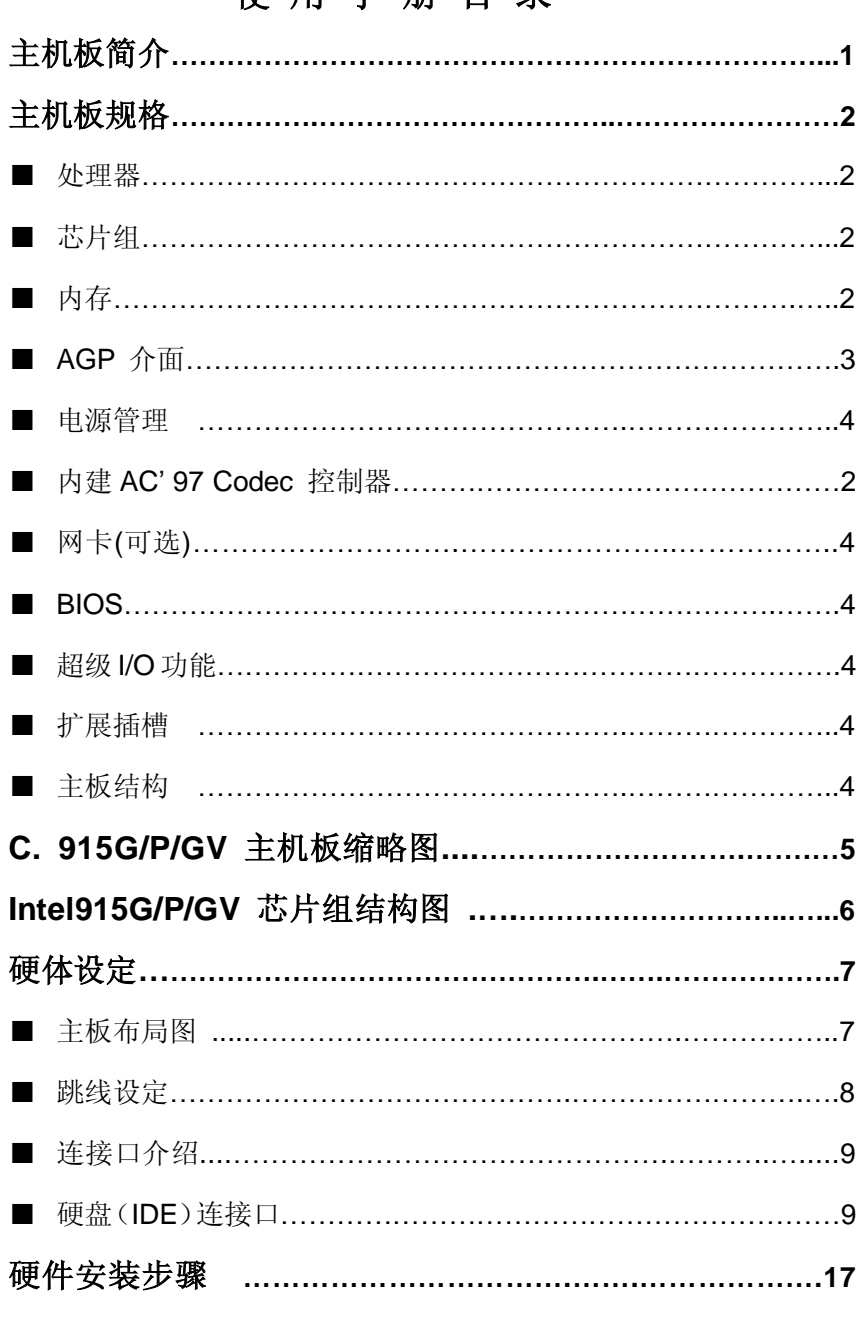

# 伸用手册日录

 $\overline{\mathbf{V}}$ PDF 文件使用 "pdFactory Pro" 试用版本创建 wwfireprint.comm

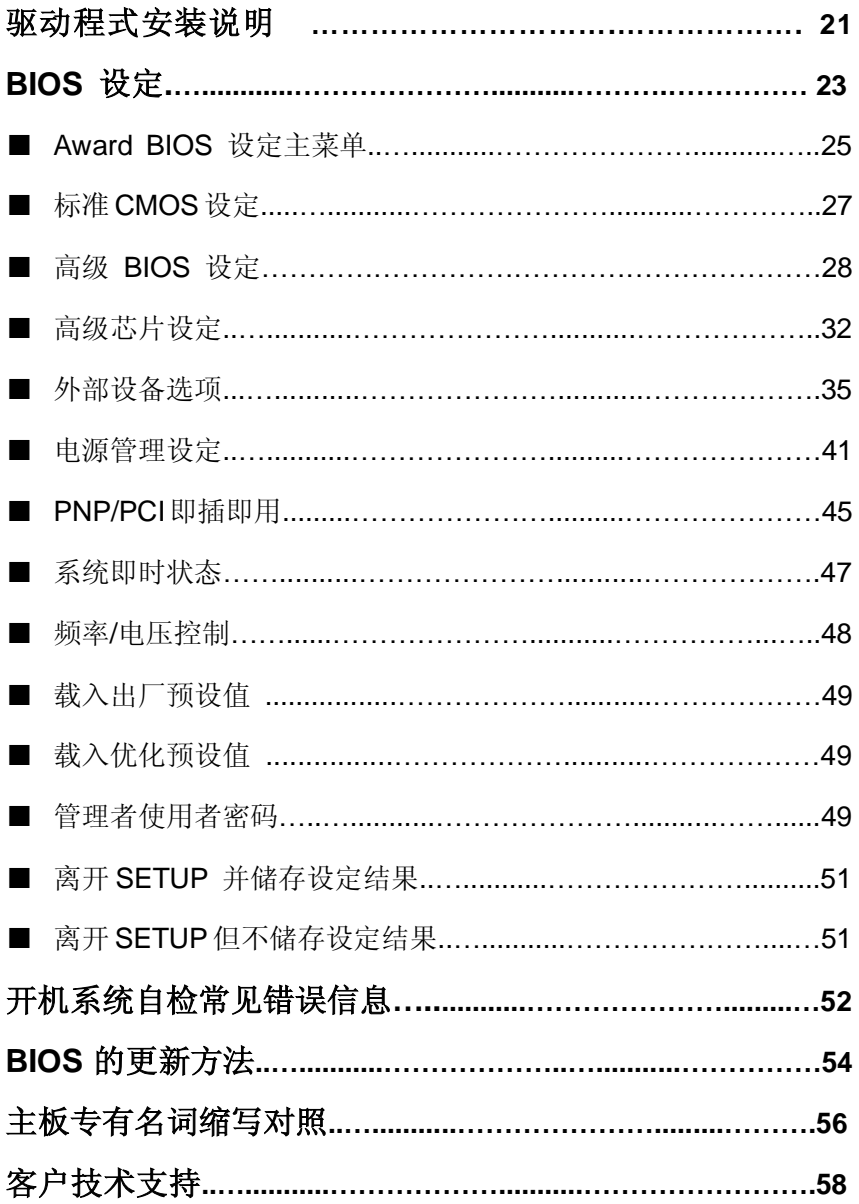

PDF 文件使用 "pdFactory Pro" 试用版本创建 wwfireprint.comm

# **C. 915G/P/GV** 主机板简介

——激发 Pentium®4 的数字魅力 体验科技前沿的动感脉博

感谢您购买七彩虹 **C.915G/P/GV** 主板。这是一款采用全新芯片组, 提供全新功能的 Micro ATX 结构主板。该主板支持包括 Intel Socket LGA775 结构 Pentium4 Prescott 核心处理器,支持系统前端总线频 率(FSB)533/800MHz,支持 DDR400 DDR 新一代内存架构。

**C. 915G/P/GV**芯片组采用Intel 82915G/P/GV内存控制中心(MCH), 配合 82801FWR 输入/输出控制中心(ICH6RW),支持 DDR1 SDRAM,提供 4 根 2.5V 184-pin DIMM 插槽,最高可支持 4GB DDR 400/533 规格 DDR 内存。

!!!根据Intel内存同步标准,使用DDR400内存请搭配FSB800 CPU, 使用 DDR333 内存请搭配 FSB533 CPU。

#### ■主板包装盒内附下列标准组件

- 一块  $C.915G/P/GV 主板$
- 一条磁盘驱动器带状电缆
- 一条 IDE 驱动器带状电缆
- 一张驱动光盘
- 一张质量保证卡
- 一本 C. 915G/P/GV 主板中文用户手册

# 主 机 板 规 格

#### ■ 主要特性

#### **■**处理器

- ◇支持最新 Intel Pentium HT(Hyper-Threading Technology) Pentium 4 520 - 2.80GHz 及以上 CPU
- ◇支持包括 INTEL Socket LGA775 架构的 Prescott 核心处理 器和 Celeron D CPU
- ◇支持 FSB 533/800MHz 系统前端总线

### **■**芯片组

 $\Diamond$ Intel 82915G/P/GV 配合 Intel 82801FW/R (ICH6W/R)

- ◇支持 800/533 MHz 系统前端总线
- ◇支持 200 MHz DDR SDRAM
- ◇支持 UDMA 100/66 硬盘传输标准
- ◇支持 S-ATA 150 串口硬盘传输标准
- ◇支持 8 个 USB2.0 (Universal Serial Bus)接口控制

#### **■**内存

◇提供 4 条 184-pin 2.5V 插槽

◇支持双通道 DDR533/DDR400 DDR SDRAM

◇最高支持 DDR SDRAM 内存容量至 4 GB

#### **■**内建 **Intel** 新高清晰音频标准(**High Definition Audio**)

◇整合 ALC880 HAD Codec ◇8 个数字音频通道,提供 24-bit PCM ◇44.1k/48k/96k/192kHz DAC 采样率 ◇4-通道/192kHz 和 6-通道/96kHz DVD-Audio 支持 ◇16/20/24-bit S/PDIF 输出输入,采样率为 44.1k/48k/96kHz ◇支持 EAX 1.0 和 2.0, DirectSound 3D, A3D, I3DL2, ◇Sensaura 和 HRTF 3D 音频格式  $\Diamond$ 可选的 AC-3

### **■AGP** 介面

- ◇**C. 915G/GV** 整合了最新一代 Intel Extreme Graphics 图形内 核 GMA 900 多媒体核心,核心频率 333MHz,硬件支持 DirectX 9.0 和 Shader2.0,采用了 DVMT 动态视频内存技术和"Zone Rendering"技术,可以有效提高内建图形内核读取内存的速 度,从而提升图形核心的性能。
- ◇支持Intel 最新的PCI-Express规范采用了点对点的连接方式, 每个设备在要求传输数据的时候各自建立自己的传输通道,对 于其他设备这个通道是封闭的,各个通道互不干扰,可以同时 工作,共享带宽,数据传输的效率因此大为提高
- ◇支持 **PCI-Express X16** 接口,带宽可达双向 8G 和单向 4G, 是目前 AGP8X 接口的传输速率的两倍左右

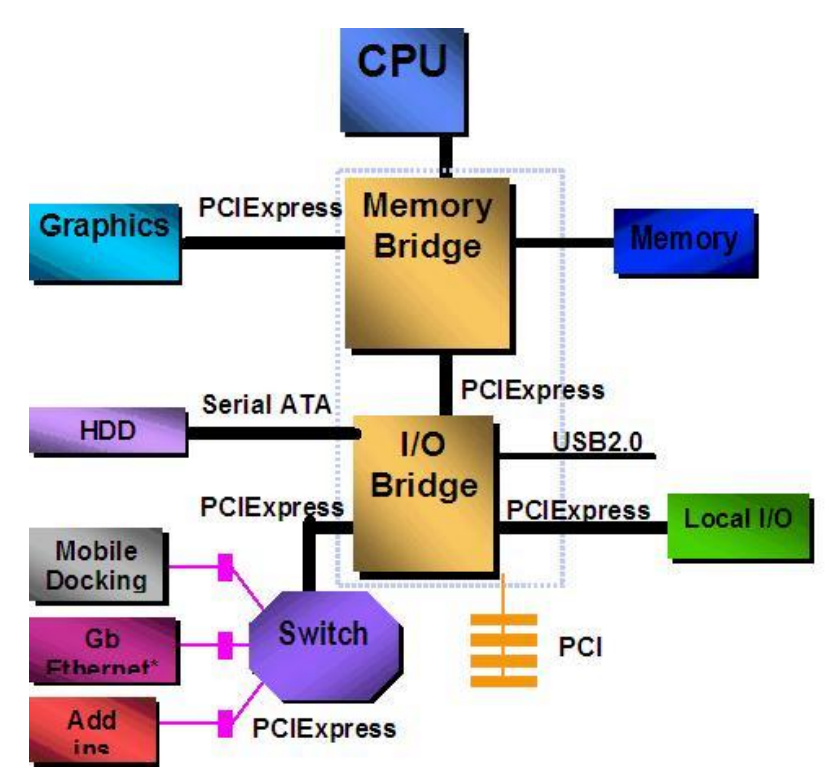

◇PCI-Express 架构图

### **■**网卡

◇使用 RealTek RTL8100C 网卡

◇提供 10 Mbps/100 Mbps 网络连接功能

#### **■BIOS**

◇使用 Award 即插即用 BIOS

◇支持高级电源管理 APM 功能

◇支持进阶电源组态管理程序(ACPI)

◇采用 Flash Rom,可由软件直接升级

◇自动侦测处理器电压、温度

### ■超级 I/O 功能

◇1 个 IDE 接口和 1 个 FDD 接口 ◇4 个 S-ATA 150 接口(支持 RAID 0、1、0+1) ◇2 个高速 16550A FIFO UART 串行接口 ◇1 个 EPP/ECP/SPP 并行接口  $\Diamond$ 8 个 USB2.0 接口, 理论支持 480Mb/s 的传输速率 ◇2 个 1394 火线传输接口

#### **■**扩展插槽

◇3 条 PCI 插槽 ◇1 条 PCI-E 16X 插槽

#### **■**电源管理

◇支持 ACPI 1.0B 和 APM 1.2 规范

#### **■**主板结构

◇MATX 24.4 公分 x 24.4 公分

# 主 机 板 缩 略 图

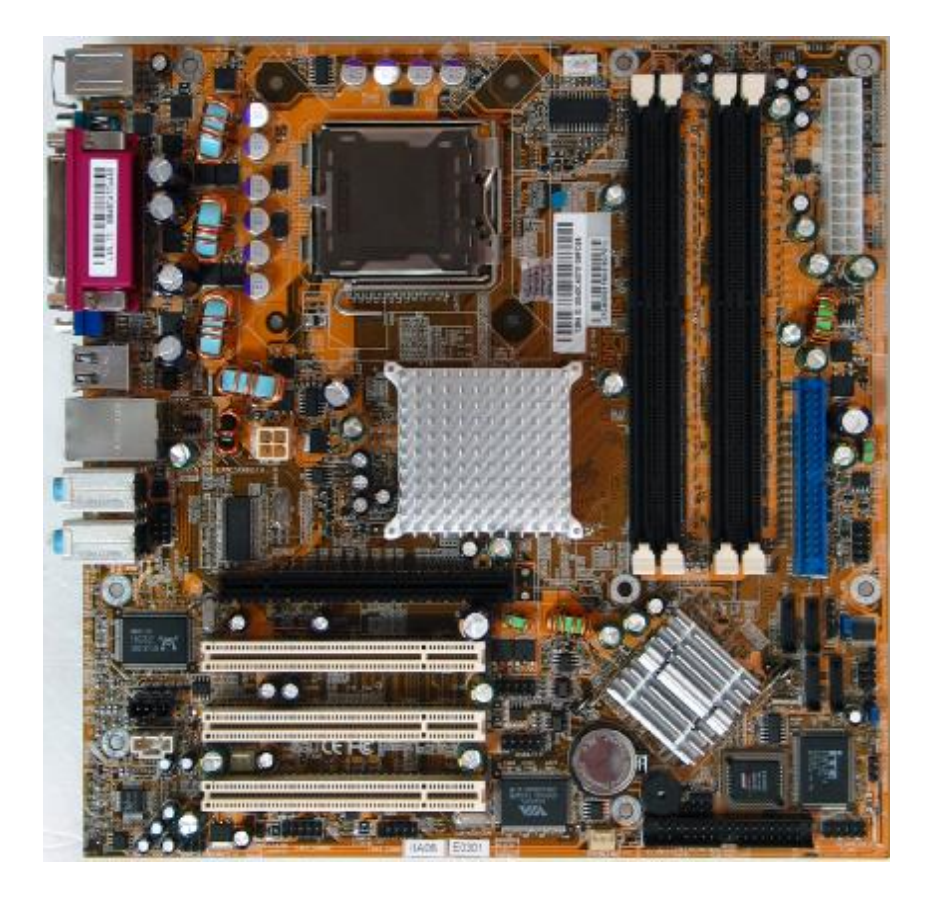

**FDF** 文件使用 "pdfFactory Pro" 试用版本创建 **wwfineprint.comm** 

# **Intel 915G/GV** 芯片组结构图

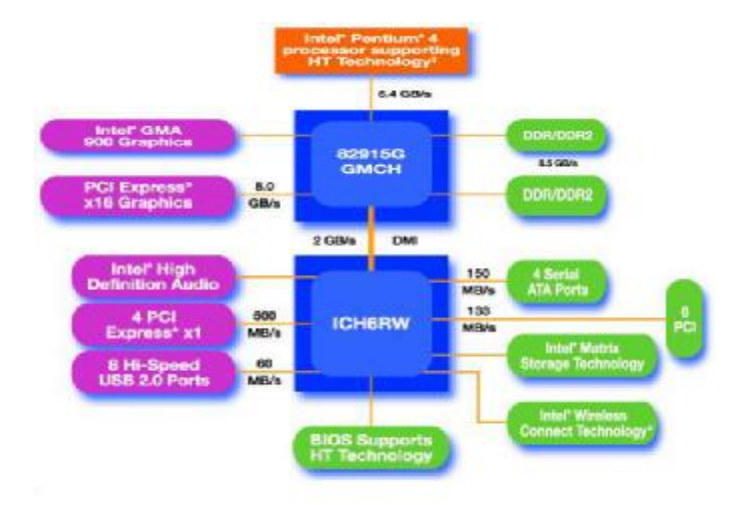

# **Intel 915P** 芯片组结构图

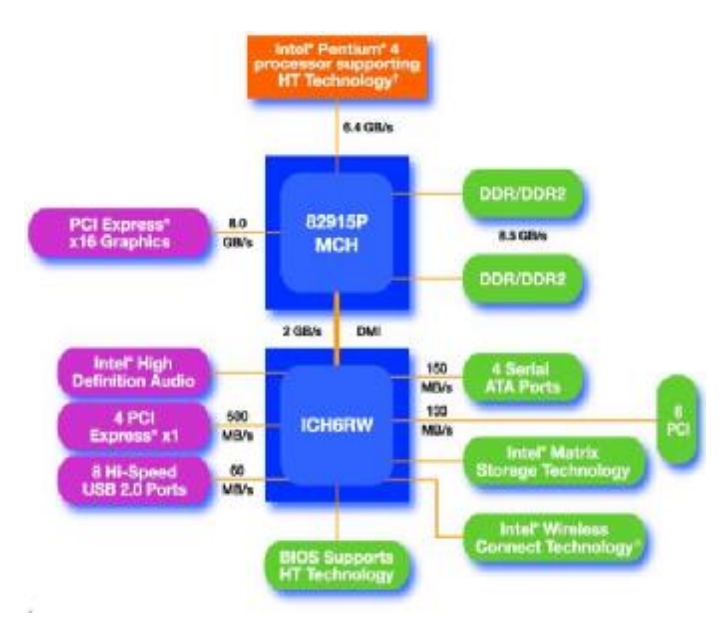

# 硬 件 设 定 **■C.915G/P/GV** 主机板布局图

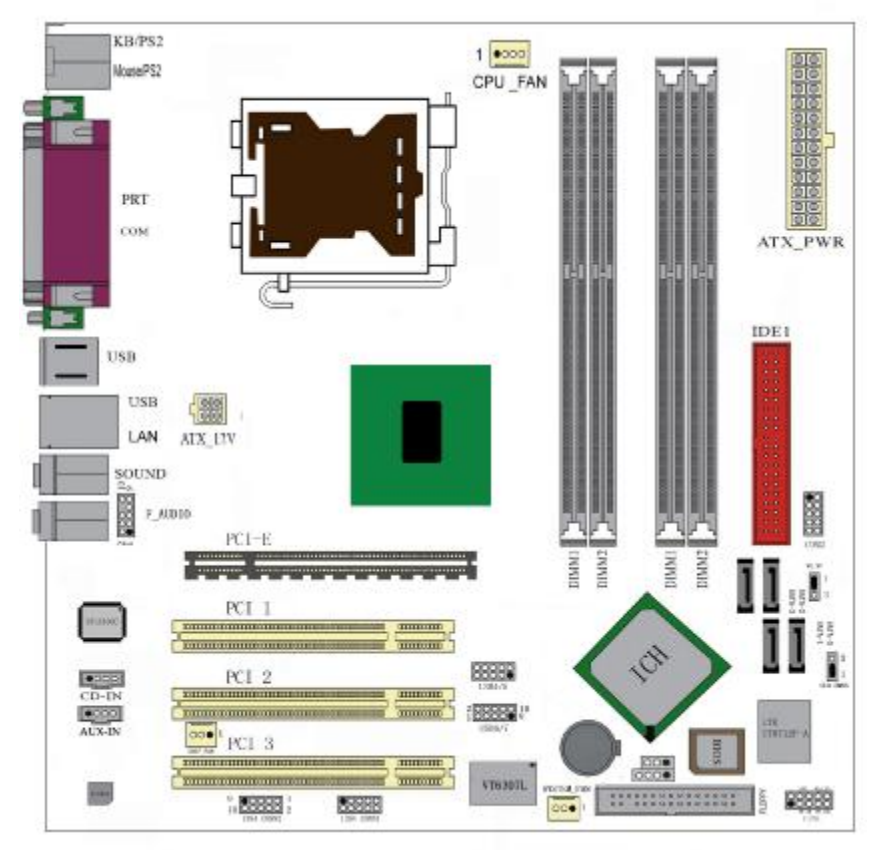

◇此主板有一个 24PIN 的电源接口和一个单独的 4PIN 12V 电源

接口,可使用标准的 P4 电源和 24PIN 服务器电源。 ◇请将连接线的红色端连接到连接头标记"1"脚的那一端。 ◇建议不要在 CPU 座背面加金属片,以免造成短路。

#### **■**跳线设置

#### ◇**CLR–CMOS** 清除跳线

**CLR–CMOS** 是个 3 脚的插针,如果忘记了系统密码,可以用此来 清除

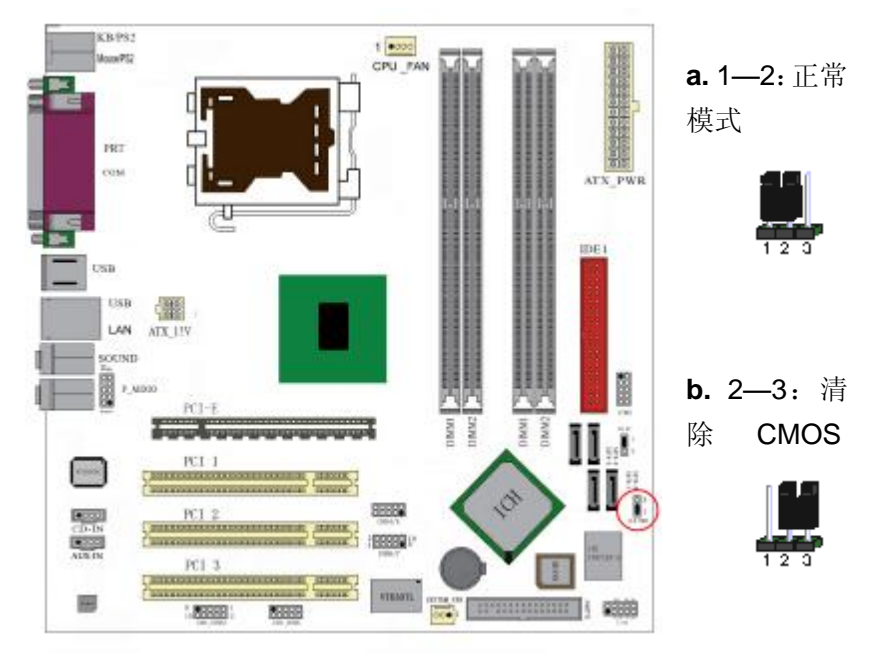

清除 CMOS 的步骤:

○关闭电脑并且拔下电源线。 ○从"POWER"插槽上拔出 ATX 电源连接线。 ○把 JP6 上的跳帽跳到 2-3 短路,并等几秒钟。 ○将 JP6 上的跳帽重新回 1-2。 ○插回 ATX 电源线,并插上交流电源。

# ■连接口介绍 ◇软驱(**FDD**)连接口

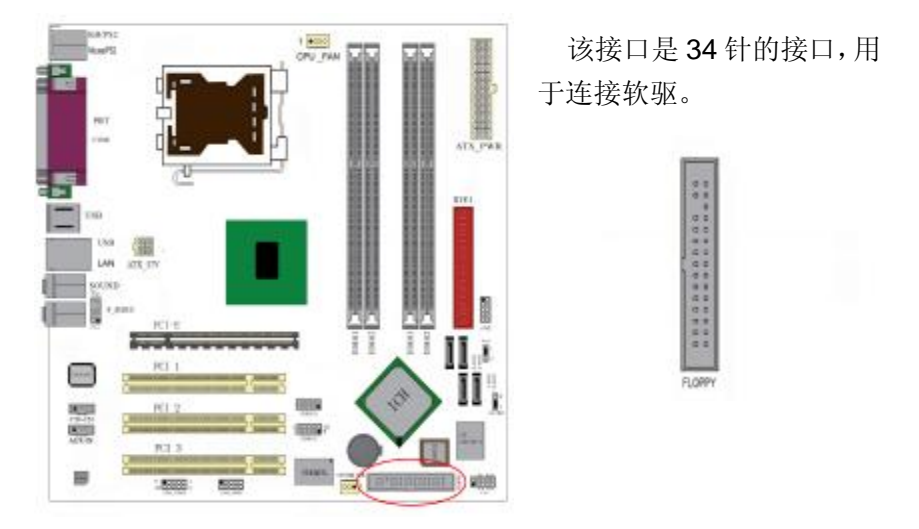

# ◇硬盘(**IDE**)连接口

IDE1和IDE2是40pin的接口。系统支持两个IDE通道,IDE1是主通道, IDE2是从通道,每个通道最多支持两个IDE设备。建议将硬盘连接 IDE1接口,光驱连接IDE2。

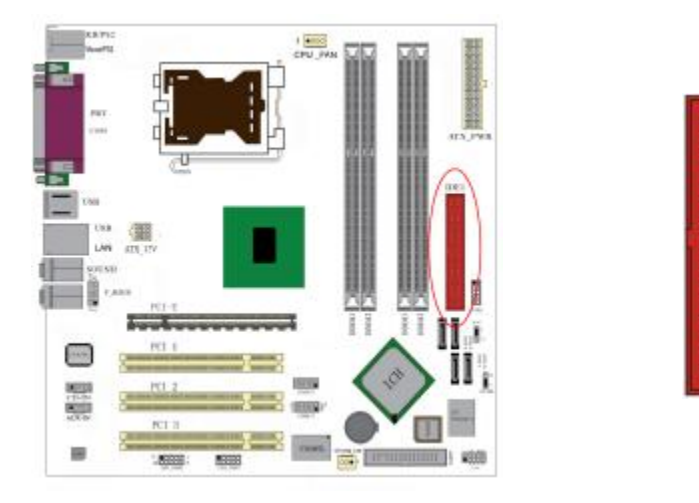

### ◇**ATX** 电源接口

请注意,先将AC交流电(220V)拔除,再将ATX电源接口插入主板的 ATX接口,并连接好其他外设连接后才可将机箱电源的插头插入交流 电源插座。此24针公头块接口用于连接ATX电源。(如果不使用PCI Express 插槽, 用20孔电源插头即可)。4针公头块接口供ATX\_12V电 源使用。这两个接口都可以使用ATX电源。因孔径不同, 电源插头只 能按某一特定方向插入,找到此方向后,将插头紧紧插入。

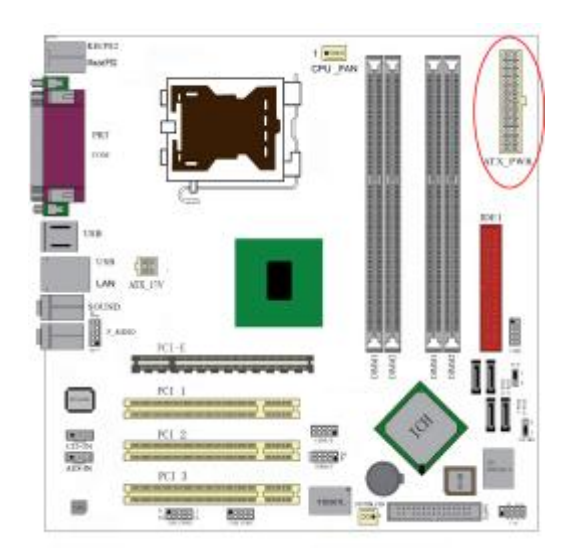

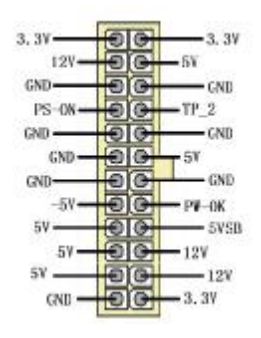

### ◇**ATX\_12V**

请特别注意, 此 ATX 12V 电源插座为提供 CPU 电源使用, 若没有插 上 ATX 12V 电源插头,系统可能不会启动。

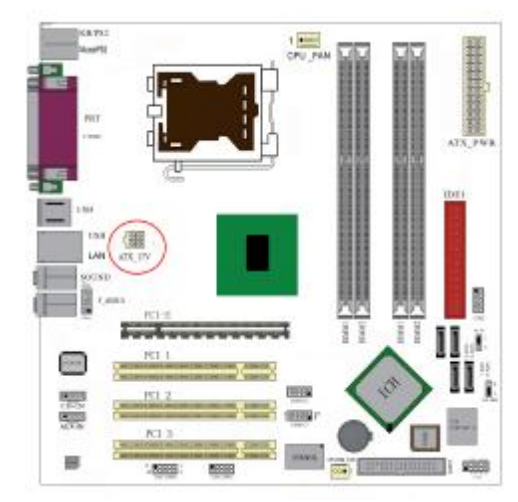

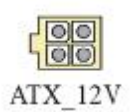

# ◇**USB 4/5 & USB 6/7**

请在安装 USB 设备时一定注意极性!!!

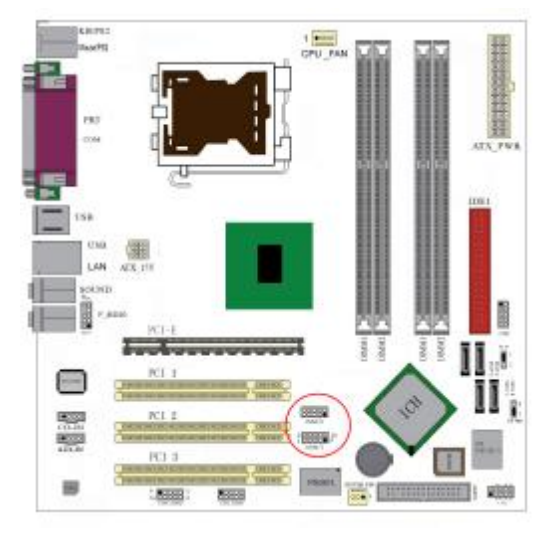

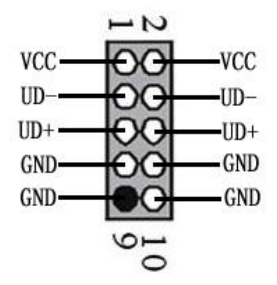

## ◇**1394** 接口

该主板有二个可选的 1394 针头, 经由一个可选的支架和电缆(见下图) 可连接两个有 1394 接口的外围装置。1394 针头分布如下。1394\_26 接口可能集成在后面板上供系统机箱使用。

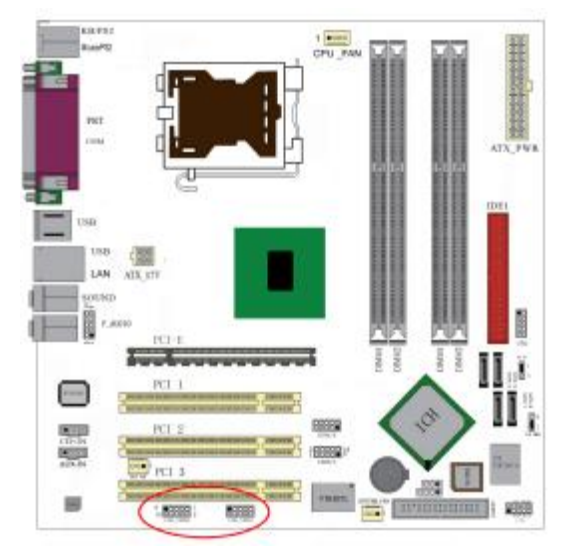

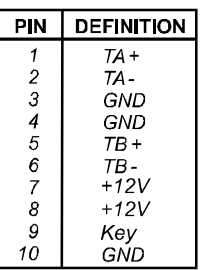

# ◇**F\_AUDIO** 前置音频接口

可以使用此接口将音箱接到前置机箱音效面板。

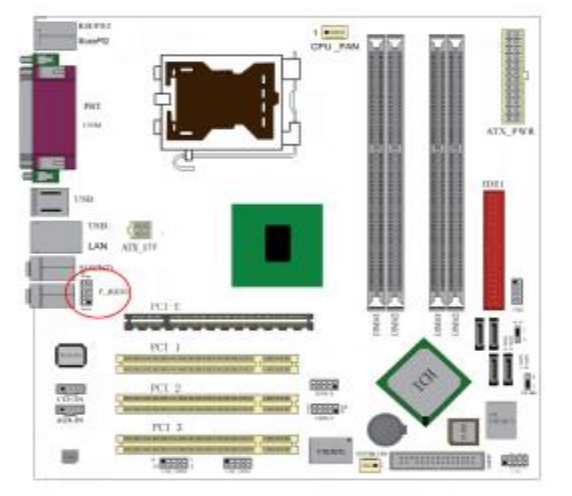

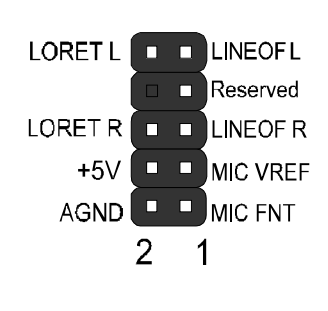

# ◇**CD\_IN** 接口

CD\_IN 是一个内部音效连接器,可以直接将光驱输出的模拟音频信号 输入到主板进行播放或采集。CD\_IN 和 AUX\_IN接口可用作CD-ROM 驱动器的音频仿真输入。Pin 1 在左边, Pin 2 和 3 接地, Pin 4 在右边。

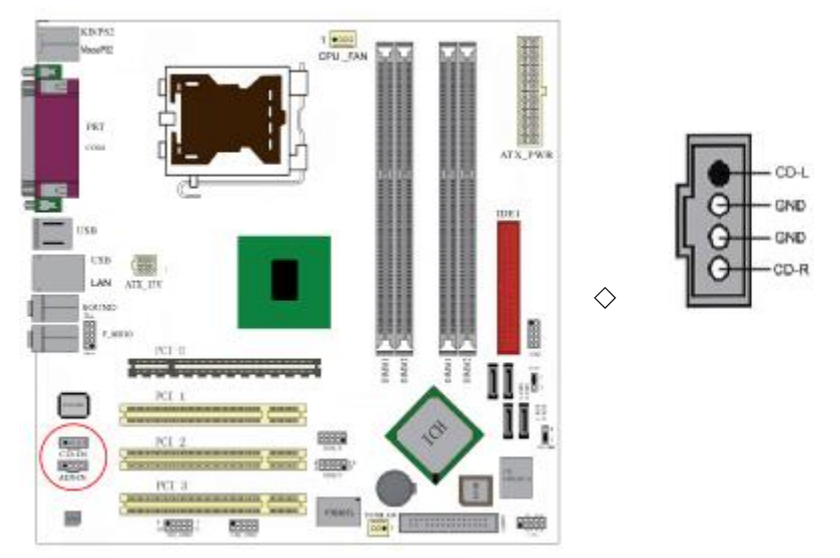

**FDF** 文件使用 "pdfFactory Pro" 试用版本创建 wwwfineprint.comm

# 风扇接口

主板上有 3 个风扇接口"CPU\_FAN、SYS\_FAN", 给 CPU 风扇和机箱风 扇提供电源。CPU FAN 和 SYS FAN 两接口分别连接 CPU 风扇和机箱 风扇。CHIP FAN 可用作核心芯片散热风扇。

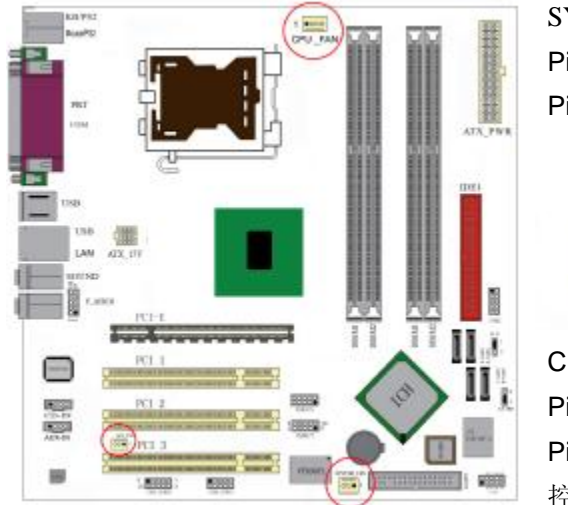

SYS\_FAN, CHIP\_FAN: Pin 1 接地, Pin 2 为+12V, Pin 3 为信号。

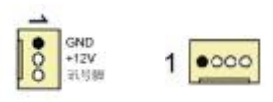

# CPU\_FAN:

Pin 1 接地, Pin 2 为+12V, Pin 3 为感觉信号, Pin 4 为 控制信号。

## ◇**Serial ATA 0-3** 接口

4 个 SATA 接口可连接符合串行 ATA 规格的串行 ATA 设备。串行 ATA 支持所有的 ATA 和 ATAPI 设备。可以通过此接口连接高速 Serial ATA 硬盘。

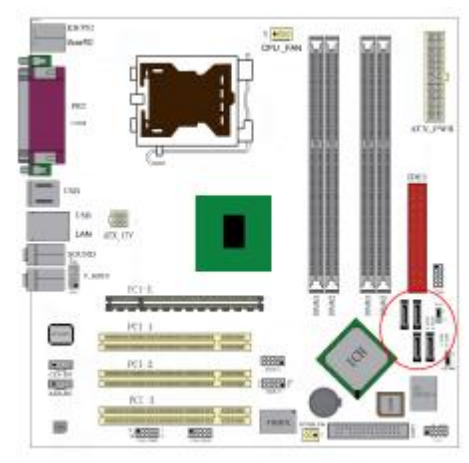

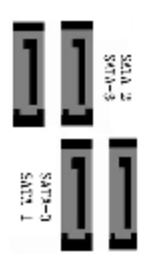

14

# ◇前面板插针接口

前置面板有如电源灯(POWER LED)、扩音器(SPEAKER)、重开机 (RST SW)、硬盘指示灯(HDD LED)、电源开关(PWR SW)等连 接器。 请参考接下来进一步的信息。

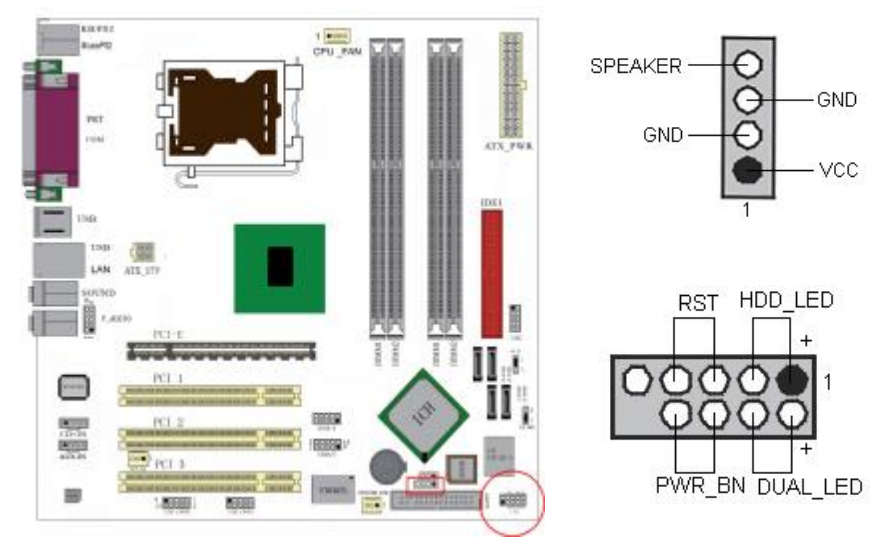

○**PWR-LED** 是 2pin 电源指示灯,用于显示当前电源和系统的状态。

○**SPEAKER** 接口是 4pin 的插针,它需要接到机箱的小喇叭上。

○**RESET**(RST SW)接口是使系统复位,重新初始化。

○**HDD-LED** 是 2pin 的接口,接硬盘指示灯,表明硬盘当前工作状态。

○**PWR-SW** 是 2pin 的接口,是起电脑的开关机作用,应把它连接到机 箱的 PW-BT 按钮上。

# ◇后面板接口

键盘/鼠标、USB、串口 COM1/COM2、网络接口 LAN(可选) 、并口 LPT、MIC IN、LINE IN、LINE OUT、游戏口等接口都接在后面板上, 详细情况见下图:

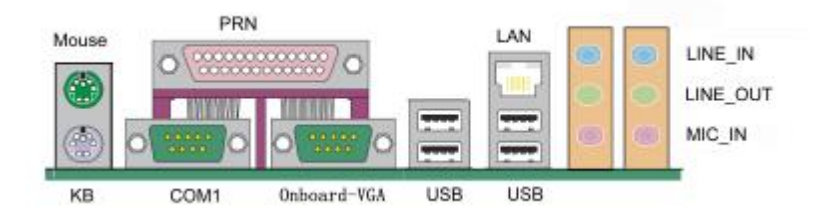

## ○键盘**/**鼠标

接口形式为 PS/2,上面印有"KEYBOARD"和"MOUSE"字样。

○**USB**(通用串行接口)

通用串行接口上印有"USB"字样, 主板上后面板有 2 对 USB 接口, 用 于连接 USB 器件,另有两组为插针形式 USB4/5 和 USB6/7。

#### ○**COM1**

1个 9-pin 的串行接口,也可以在 BIOS 设置中将其设为无效。

#### ○**Onboard-VGA**

板载 GMA900 可以接 CRT 和 LCD

#### ○**LPT**(并行口)

1个 25-pin 的并行口, 并印有"LPT"字样。

# 硬件安装步骤

请依据下列方式,完成电脑的安装:

- 1. 安装中央处理器(CPU)
- 2. 安装内存
- 3. 装入机箱
- 4. 安装所有扩展卡
- 5. 连接所有信号线、排线、电源线及面板控制线

#### **■**安装中央处理器

C.915G/P/GV 主板采用支持 INTEL P4 处理器的 Socket-775 插座,支 持最新 INTEL Socket LGA775 架构的 Prescott 核心处理器和 Celeron D CPU

为了保证 PC 可靠性,请确认你的处理器带散热片和风扇。 **!!!**注意:请不要尝试安装 Socket-478/Socket-A 处理器在 SOCKET 775 插 座 上 , 比 如 : PPGA Celeron , FCPGA Pentium-III , Pentium-MMX, 或 AMD K5/K6 CPU 等。

请按照以下步骤安装 **CPU**:

**a.**将 CPU 插座旁的锁定杆从锁定状态拔到未锁定状态

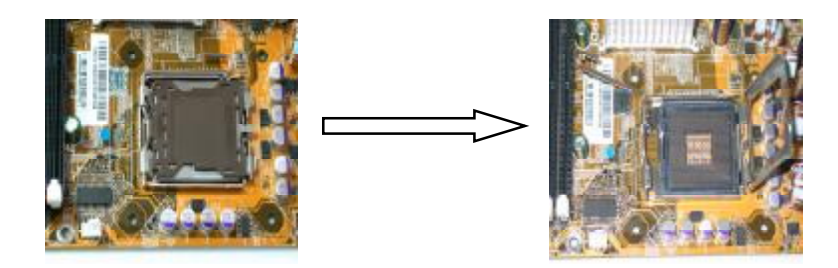

**b.**安装 CPU, 将插座拐角标记对准锁杆顶部最近的插座拐角, 确定针 角 1 的方向正确。不要用力插 CPU, 确信 CPU 完全插入插槽中。确 认 CPU 插座和 CPU 的第一脚, 将 CPU 放入 CPU 插座上将锁定杆从 未锁定状态拔到锁定状态

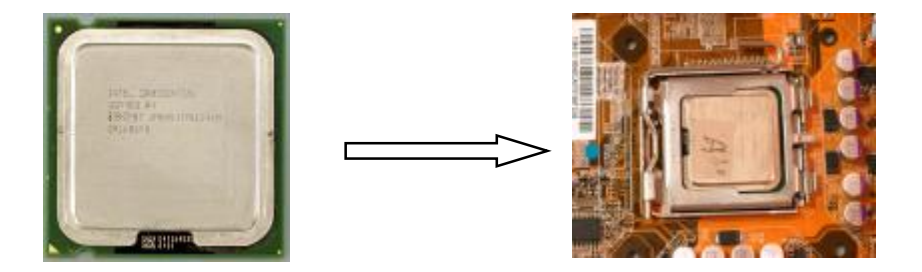

c.将 CPU 风扇盖上, 电源线接到 CPUFAN 插座上, 上好保险夹

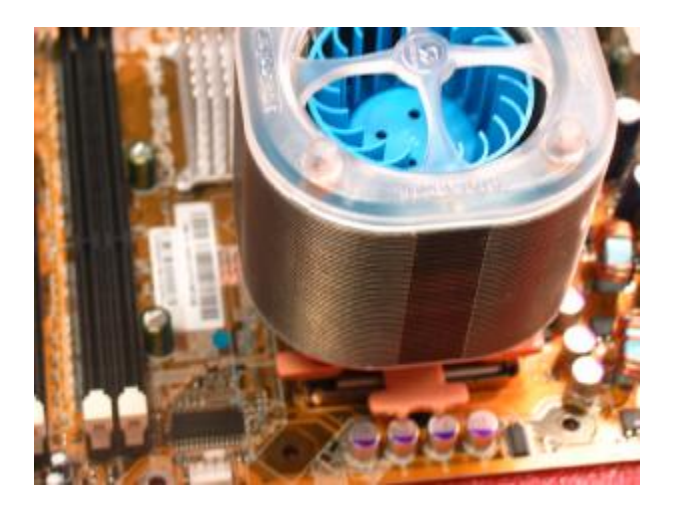

注意:

正确安装好系统后,请你仔细检查并正确设置 CPU 时钟频率。

### **■**安装内存

主板上有提供 2 条 184-pin 2.5V 插槽, 支持 2 根 PC2100/2700/3200 DDR SDRAM,最大内存容量可支持至 2GB。

内存速度可以经由BIOS来控制, 您可以在"Advanced Chipset Features Setup"页找到若干个关于SDRAM速度的项目。详细细节请 参考BIOS章节。

# 安装内存步骤如下:

**a.**将内存条插槽两端的白色固定卡扳开;

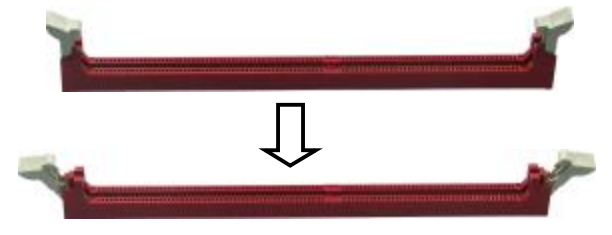

**b.**将内存条的金手指对齐内存条插槽,并且在方向上要注意金手 指的两处凹孔要对上插槽的两处凸起点;

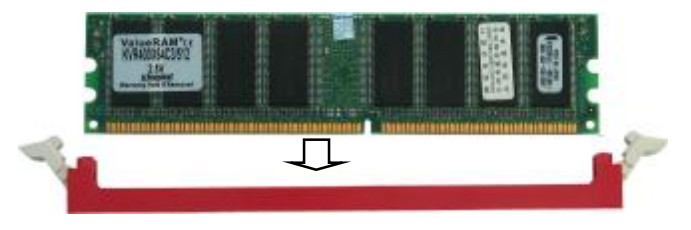

**c.**将内存条插入插槽中,插槽两端的白色卡子会因为内存条置入 而自动扣到内存条两侧的凹孔中。

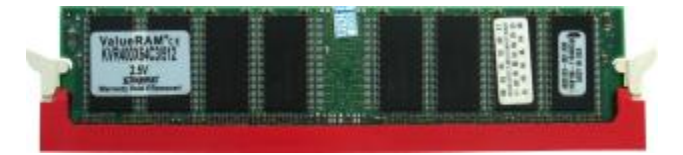

#### **■**安装主板到机箱

您很容易地将它安装到机箱上,请把随机箱提供的铜柱套入正确孔位, 并锁上螺丝以固定主机板,以防止主机板与机箱之间造成短路而损坏 主机板。

#### ■安装所有扩展卡

您可以很容易的将你所需要的AGP 或 PCI 扩展卡安装到主机板上, 并锁上螺丝以固定扩展卡,以免造成扩展卡与主板之间的接触问题。

#### **■**连接所有讯号线、排线、电源线及面板控制线

具体细节请参考连接头介绍

温馨提示:

装卸主板及其它电脑元件时,请遵循以下基本预防措施:

- n 配戴合适的静电手环并确定手环自然接地。
- n 碰触一接地或防静电表面或一金属固定物如水管等。
- n 避免接触扩展卡、主板及通过其接口插在扩展槽中的模组上的零件。 最好通过其装载托架处理系统元件。

以上方法可防止静电产生及正确释放静电。

# 驱动程序安装说明

插入七彩虹主板驱动程序安装光盘,安装程序自动运行,弹出下面 窗口

 $\blacksquare$ 

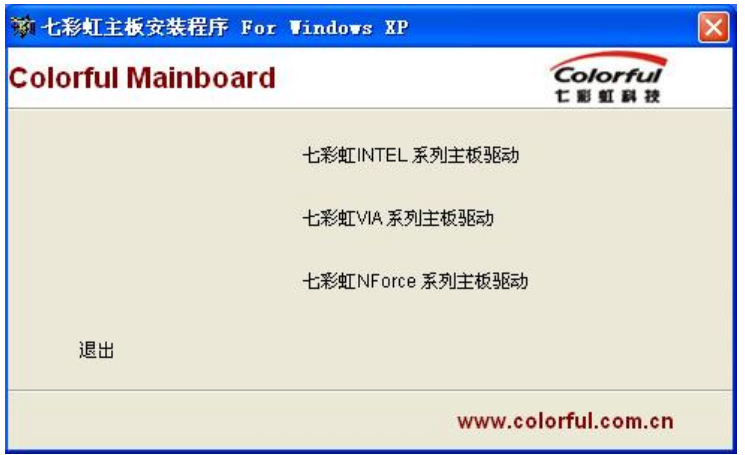

根据主板芯片组类型,点击相应菜单,出现以下画面

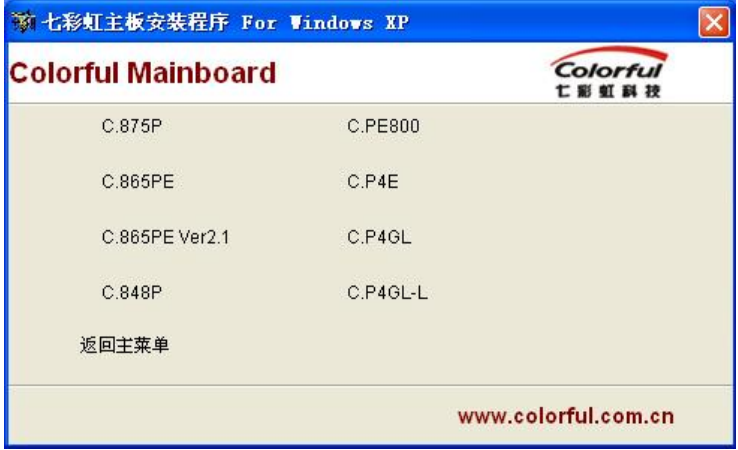

PDF 文件使用 "pdfFactory Pro" 试用版本创建 thwfineprint.com.cn

您可以点击菜单上的按扭直接安装有关驱动。关于 USB2.0 驱动, 如果您使用Win98系统,请由附送驱动光盘安装;如果您使用Win2000 系统,只需打上 SP4 的补丁;如果您使用 WinXP 系统, 只需打上 SP1 的补丁。

如果以上窗口中没有您的主板型号或所需驱动,可以在系统设备管理 器中指定光盘相关目录搜索安装,或者单击光驱盘符,右击打开光盘 文件,进入相应目录,安装所需驱动程序

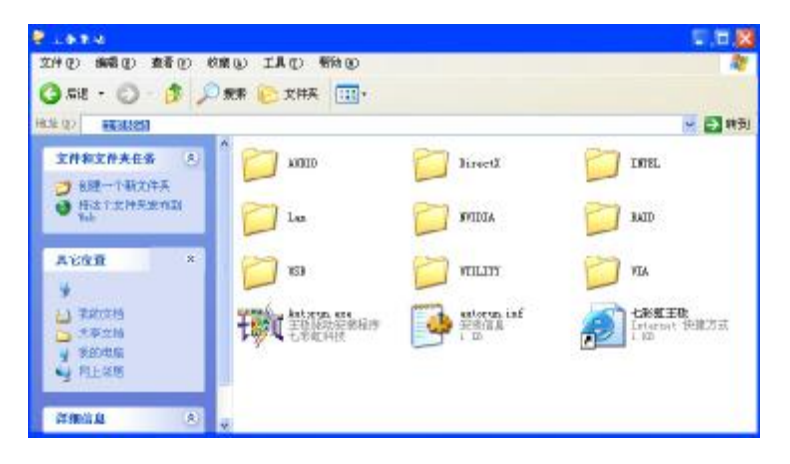

注意:由于芯片组厂商的驱动程序不断更新以提高性能及解决兼容性 问题,我们的驱动盘中尽量采用目前较新的驱动版本,今后用户驱动 程序升级可关注我们网站中的更新,恕不另行通知。

## **BIOS** 设定

# **!!!**注意:由于主板的 **BIOS** 版本在不断的升级,所以,本手册中 有关 **BIOS** 的描述仅供参考。我们不保证本说明书中的相关内 容与您所获得的信息的一致性。

CMOS SETUP 会将设置好的各项数据储存在主板上内建的 CMOS SRAM 中。当电源关闭时,由主板上的锂电池继续为 CMOS SRAM 供电。BIOS 设置实用程序允许你配置:

◇硬盘驱动器,软盘驱动器,和周边设备

- ◇视频显示类型和显示选项
- ◇密码保护

◇电源管理特征

◇其它

进入 CMOS SETUP 设置

电源开启后,当 BIOS 开始进行 POST(Power On Self Test 开机自检) 时,按下<Del>键便可进入 AwardBIOS 的 CMOS SETUP 主画面中。 如果您来不及在 POST 过程中按<Del>键讲入 CMOS SETUP, 您可 以补按<Ctrl>+<Alt>+<Del>热启动或按机箱上的 Reset 按钮, 以重新 开机再次进 POST 程序,再按下<Del>键进入 CMOS SETUP 程序中。

功能键说明

| á (向上键)           | 移到上一个项目                |
|-------------------|------------------------|
| a (向下键)           | 移到下一个项目                |
| <b>B</b> (向左键)    | 移到左边的项目                |
| à (向右键)           | 移到右边的项目                |
| Esc 键             | 退出当前画面                 |
| Page Up 键         | 改变设定状态, 或增加栏位中的数值内容    |
| Page<br>Down<br>键 | 改变设定状态, 或减少栏位中的数值内容    |
| F1 功能键            | 显示目前设定项目的相关说明          |
| F5 功能键            | 装载上一次设定的值              |
| F6 功能键            | 装载最安全的值                |
| F7 功能键            | 装载最优化的值                |
| F10 功能键           | 储存设定值并离开 CMOS SETUP 程序 |

主画面的辅助说明

当您在 SETUP 主画面时,随着选项的移动,下面显示相应选项的主 要设定内容。

设定画面的辅助说明

当您在设定各个栏位的内容时,只要按下<F1>,便可得到该栏位的设 定预设值及所有可以的设定值,如 BIOS 缺省值或 CMOS SETUP 缺 省值。如果想离开辅助说明窗口,只须按<Esc>键即可。

### ■**Award BIOS 设定主菜单**

当您进入 CMOS SETUP 设定菜单时, 便可看到如下的主菜单, 在主 菜单中您可以选择不同的设定选项,按上下左右方向键来选择,按 <Enter>键进入子菜单。

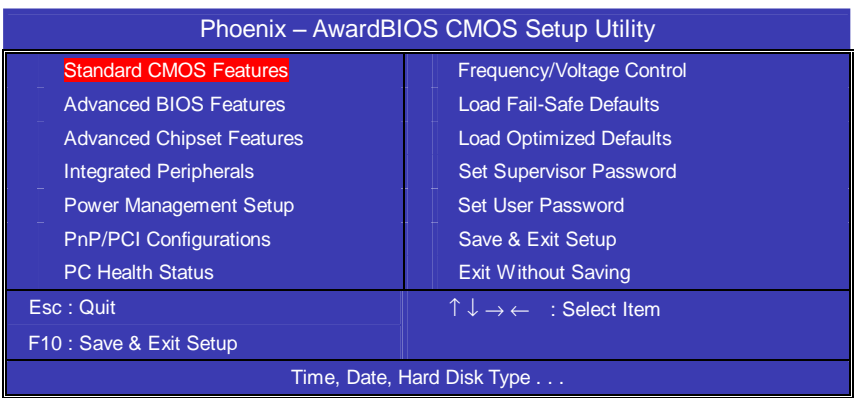

(以上选项可能与你实际的选项不同,仅供参考)

## ◇Standard CMOS Features(标准CMOS设定)

设定日期、时间、软硬盘规格及显示器种类。

## ◇Advanced BIOS Features(高级 BIOS 设定)

设定 BIOS 提供的特殊功能,例如开机引导磁盘优先顺序等。

# ◇Advanced Chipset Features(高级芯片设定) 设定主板芯片组的相关参数,例如 DRAM Timing、ISA Clock 等。

# ◇Integrated Peripherals(外部设备选项) 此设定菜单包括所有外围设备的设定。如 AC97 声卡、AC97Modem、 USB 键盘是否打开、IDE 介面使用何种 PIO Mode 等。

# ◇PnP/PCI Configurations(PNP/PCI 即插即用) 设定 ISA 的 PnP 即插即用介面以及 PCI 介面的相关参数。

◇Power Management Setup(电源管理设定)

设定 CPU、硬盘、显示器等设备的节电功能运行方式。 ◇PC Health Status(系统即时状态) 监控 PC 系统的健康状态。

- ◇Frequency/Voltage Control(频率/电压控制) 频率及电压设定。
- ◇Load Fail-Safe Defaults(载入缺省预设值)

◇Load Optimized Defaults(载入优化预设值)

◇Set Supervisor Password(设置管理者密码)

◇Set User Password(设置使用者密码)

◇Save & Exit Setup(离开 SETUP 并储存设定结果)

◇Exit Without Saving(离开 SETUP 但不储存设定结果)

### ■标准 **CMOS** 设定 **Standard CMOS Features**

在"标准 CMOS 设定"里您可以更改以下信息:

当前的时间(包括年、月、日、时、分、秒等), 硬盘的信息, 软盘 的类型以及显示器的类型等。

屏幕下方有相应的操作提示,按提示您可以顺利地更改相应的设置。

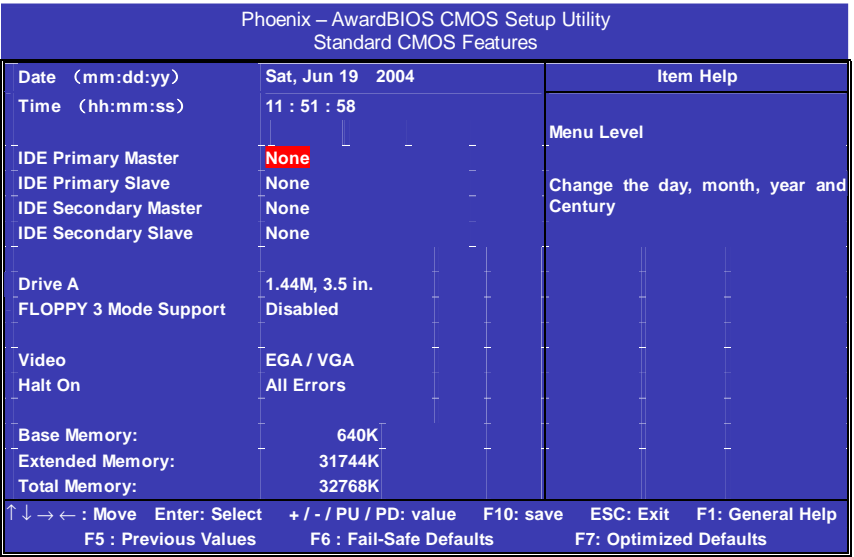

硬盘的配置

◇**CYL** 硬盘柱的数量

◇**HEA** 硬盘磁头的数量

◇**PRECOMP** 磁柱在更改硬盘驱器时写的时间

◇**LANDZ** Landing zone

◇**SECTOR** 磁区的数量,总共有"1"到"64"。

注意:

AWARD BIOS 一般能自动识别硬盘的类型、容量并配置其具体 参数,建议用户不要修改。

若系统引导时出现"halt on"则表明是 BIOS 在自检过程中检测系 统设备出现错误。

# ■高级 **BIOS** 设定 **Advanced BIOS Setup Option**

本菜单显示了所有关于 BIOS 高级设定的选项,对应项目按一下"F1" 会出现项目的帮助讯息,也可以按一下"F6"或"F7"载入 BIOS 的"安 全设定"或"优化设定",或参见菜单右边的提示可以进行相应的操作。

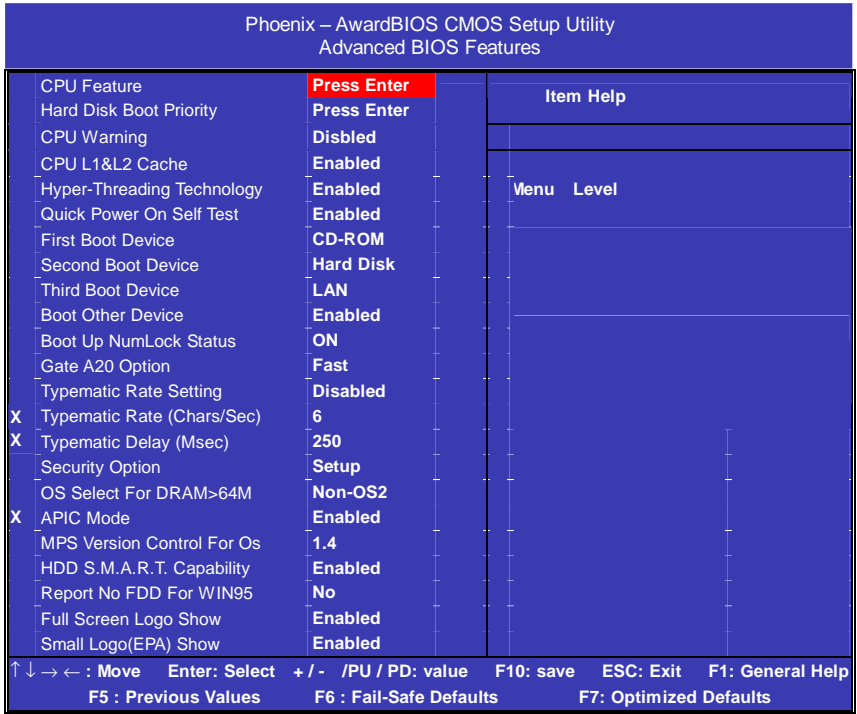

# ◇**CPU Feature**

设置 CPU 自动进入节能模式的时间。

## ◇**Hard Disk Boot Priority**

设置硬盘启动顺序。您还可以在自检中按"ESC"键进行更改。

# ◇**CPU L1 & L2 Cache(**外部高速缓存**)**

打开此项时正常使用 CPU 内部一级缓存和外部二级缓存。 默认为开启状态(Enabled)。

**FDF** 文件使用 "pdfFactory Pro" 试用版本创建 wwwfineprint.comm

### ◇**Hyper-Threading Technology(**超线程技术**)**

开启 CPU 的超线程功能(仅适用于 HT CPU), 可提高系统效率。 默认为开启状态(Enabled)。

#### ◇**Quick Power On Self Test(**快速检测**)**

这个选项将快速开机自检过程,Disabled 为正常速度,Enabled 将 会加快开机自检,并跳过检验一些设备(缺省设置)。

#### ◇**USB Flash Disk Type (USB** 闪盘类型**)**

设置 USB 启动设备种类。默认为自动识别(AUTO)。

#### ◇**First Boot Device**

这个选项决定了系统将首先选择哪一个驱动器作为第一引导驱动, 缺省设置是使用"FLOPPY"启动,可选的选项如下列表: FLOPPY: LS120: HDD-0: SCSI: CDROM: HDD-1: HDD2: HDD-3: ZIP100; LAN: USB DRIVERS: Disabled

#### ◇**Second Boot Device**

第二引导启动,当第一引导驱动器无法启动时使用第二引导驱动器 启动。缺省设置是使用"HDD-0"启动,可选的选项如下列表: FLOPPY: LS120: HDD-0: SCSI: CDROM: HDD-1: HDD2: HDD-3: ZIP100: LAN: USB DRIVERS: Disabled

#### ◇**Third Boot Device**

第三引导启动,当第一和第二引导驱动器都无法启动时使用第三引 导驱动器启动。缺省设置是使用"LS-120"启动,可选的选项如下列 表: FLOPPY; LS120; HDD-0; SCSI; CDROM; HDD-1; HDD2; HDD-3: ZIP100: LAN: USB DRIVERS: Disabled

#### ◇**Boot Other Device**

Enabled 从其它设备启动(缺省设置) Disabled 不从其它设备启动

### ◇**Swap Floppy Drive(**交换软驱代号**)**

缺省为 Disabled.

#### ◇**Boot up Floppy Seek**(启动时是否检查软驱)

BOIS 决定软盘驱动器是 40 或 80 轨的

Disabled 关闭(缺省设置)

注: 当设为"Enabled"时, BIOS 会在系统开机自检时将软碟机的读 写头来回移动一次,测试是否正常。请关闭该项(除非您有老 的 360K 的软驱。360K 的软驱是 40 轨的,720K/1.2M/1.44M 全是 80 轨的)。

#### ◇**Boot up NumLock Status**

ON 使用数字键功能(缺省设置)。此时 Numlock 灯会在启动时自 动打开

OFF 关闭数字键功能

### ◇**Gate A20 Option**

这个选项让您设定对 gate A20 的处理方式。gate A20 功能是对 IMB 以上的记忆体寻址用的,适于更早的一代处理器处理更早的软件, 目前一般均由系统芯片组处理 gate A20。预设值为 Fast, 请保留预 设置。

#### ◇**Typematic Rate Setting**

这个选项将决定键盘输入速度,这个选项可以调整键盘输入的延缓 时间,以适应各种不同的键盘。一般使用缺省关闭设置。如果非特 殊标准键盘。建议不用修改。

#### ◇**Security Option**

Setup 仅在进入 CMOS 时进行密码校验 (缺省设置) System 在进入系统和进入 BIOS 设定时都要进行密码校验。

#### ◇**OS Select For DRAM > 64M**

如果使用 OS/2 操作系统目 RAM 超过 64MB 时, 此选项设为 OS2。 其它情况皆设为 Non-OS2。

## ◇**MPS Version Control For OS**

默认为开启状态(Enabled)。

### ◇**HDD S.M.A.R.T. Capability**

如果硬盘支持 SMART (硬盘自动侦测错误模式), 则允许硬盘告诉 系统关于问题的一个诊断标准。如果您的硬盘支持 SMART,建议设 为开启状态(Enabled)。

# ◇**Report No FDD For Win95**

设定无软驱时是否在Windows下报告。 默认为 NO。

# ◇**Full Screen Logo Show**

是否全屏显示开机 Logo。 默认为开启状态(Enabled)。

## ◇**Small Logo(EPA) Show**

是否开机显示小 Logo(比如能源之星)。 默认为开启状态(Enabled)。

# ■高级芯片设定 **Advanced Chipset Features Option**

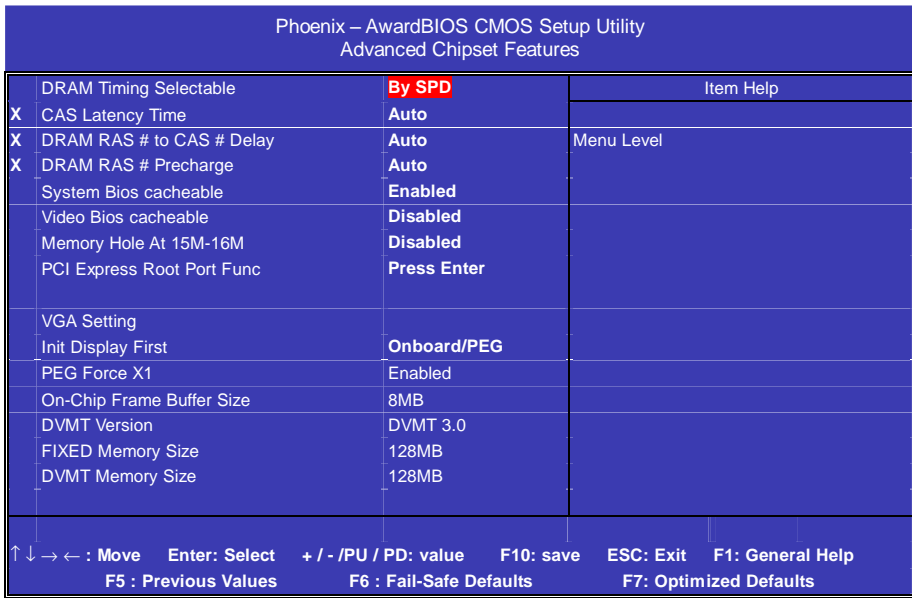

#### ◇**DRAM Timing Selectable**

设置 DRAM 速度。建议使用默认值(By SPD)。若设为手动, 则可 根据不同的 DDR 内存而设定其具体内存参数

### ◇**CAS Latency Time** (**DRAM** 列延迟时间设置)

当同步的 DRAM 被安装的时候, CAS 潜伏时间的时钟周期的数依 靠 DRAM 时间选择。可供选择的有 2 和 2.5, 视内存条标准而定。 建议保留默认值。

#### ◇**DRAM RAS # to CAS # Delay**

当 DRAM 被写、读或刷新时在 CAS 和 RAS 之间加入一个时间延迟。 选项有: Auto, 2, 3, 4, 5。

#### ◇**DRAM RAS# Precharge**

此功能允许用户设定 DRAM RAS#的预充电时间。

选项有: Auto, 2, 3, 4, 5。

#### ◇**System Bios cacheable**

这个选项允许为了加快执行,在内存中建立系统的缓存。为了更好 的性能,请使用默认值开启。

#### ◇**Memory Acceleration Mode**

默认值为关闭。

#### ◇**System BIOS Cacheable**

设置是否系统 BIOS 缓冲到内存。默认值为开启。

#### ◇**Video BIOS Cacheable**

设置是否显示系统 BIOS 缓冲到内存。默认值为关闭。

#### ◇**Delay Prior to Thermal**

此项允许用户选择在到达温度之前的延迟时间。 选项有:4 Min,8 Min,16 Min,32 Min。

#### ◇**Memory Hole AT 15M – 16M**

设为 Enabled 时, 当处理器进入 15-16MB 地址区域时, 15-16MB 地址内存孔将重置入 ISA 或 PCI 周期的 15-16MB 地址范围内。当 设为 disabled 时, 当处理器进入 15-16MB 地址区域时, 15-16MB 地址内存孔将被视为一个 DRAM 周期。

选项有: Disabled,Enabled。设置系统内存是否为其他扩展卡 保留一个 15M-16M 的地址空间。 默认值为关闭。

#### ◇**PCI Express Root Port Func**

此功能允许配置 PCI Express 底部接口功能。 选项有:4,8,16,32,64,128,256。

## **VGA** 设置

#### ◇**Init Display First**

当您的主机板上同时安装有 VGA 卡时, 此功能允许您选择由哪一 张卡来作屏幕的第一初始化。选项有:Onchip, PEG。

### ◇**PEG Force X1**

此功能允许取消 PEG Force X1 功能。 选项有:Disabled,Enabled。

#### ◇**On-Chip Frame Buffer Size**

此功能允许用户选取 onchip 结构缓冲器大小。 选项有: 1MB, 4MB, 8MB, 16MB, 32MB。

### ◇**DVMT Version**

此功能允许用户选取 DVMT 版本。 选项有: DVMT3.0, DVMT2.0。

### ◇**FIXED Memory Size**

此功能允许用户选择固定的内存。 选项有: DVMT3.0, DVMT2.0。

**FDF** 文件使用 "pdfFactory Pro" 试用版本创建 wwwfineprint.comm

# ■外部设备选项**Integrated Peripherals Option**

设置接在系统输入输出口的外部设备的参数。

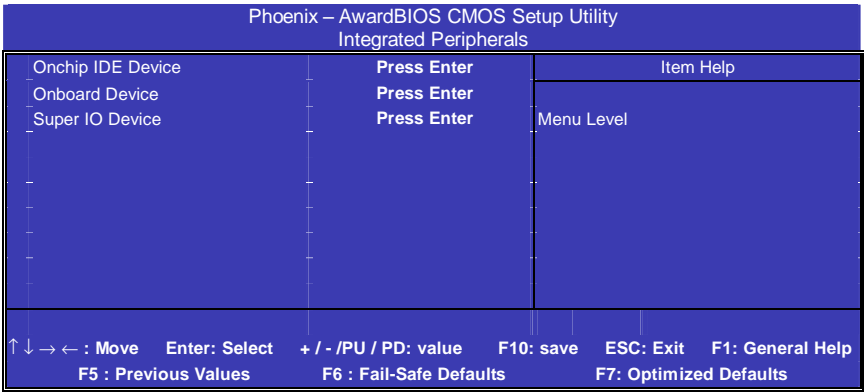

# 第一行,按"Enter" 键进入<板载IDE控制器及IDE DMA>设置:

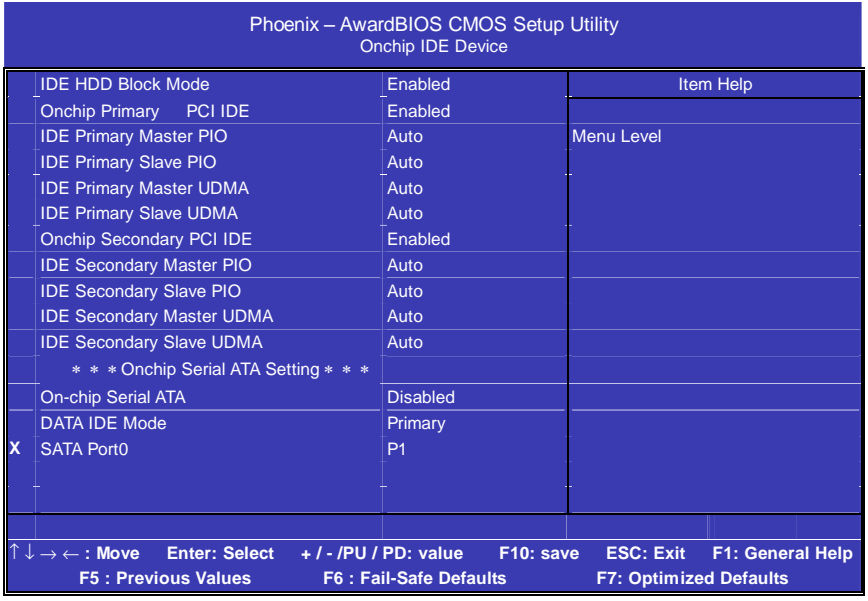

**FDF** 文件使用 "pdfFactory Pro" 试用版本创建 **wwfineprint.comm** 

### ◇**IDE HDD Block Mode**

启用此项时,系统会在硬盘块模式中执行读写请求。 选项为: Enabled, Disabled。

#### ◇**IDE DMA transfer access**

此项允许用户取消 IDE DMA(直接存取)传递存储功能。 选项有: Enabled, Disabled。

### ◇**On-Chip Primary PCI IDE**

启用此功能时,允许您使用主机板上的主 PCI IDE。 选项有: Enabled, Disabled。

#### ◇**IDE Primary Master/Slave PIO**

允许用户自动或者手动配置 PCI 主 IDE 硬驱(主/从)模式。 选项为: Auto, Mode 0, Mode 1, Mode 2, Mode 3, Mode 4。

### ◇**IDE Primary Master /Slave UDMA**

如果您的主板和硬盘都支持 Ultra DMA,此项允许用户自动配置 PCI 主 IDE 硬盘驱动器的(主/从)模式。选项有: Auto, Disabled。

### ◇**On-Chip Secondary PCI IDE**

启用此功能时,允许您使用主机板上的从 PCI IDE。 选项有: Enabled, Disabled。

### ◇**IDE Secondary Master / Slave PIO**

此项允许自动或手动设定 PCI 次 IDE 硬盘(主/从)模式。 选项有: Auto, Mode 0, Mode 1, Mode 2, Mode 3, Mode 4。

#### ◇**IDE Secondary Master / Slave UDMA**

如果您的主板和硬盘都支持 Ultra DMA,此项允许用户自动配置 PCI 次 IDE 硬盘驱动器的(主/从)模式。选项有: Auto, Disabled。

#### **On -Chip Serial ATA Setting**

#### ◇**On-Chip Serial ATA**

此项允许用户选取SATA功能模式(嵌入南桥芯片中)。设为Combined Mode 时, 可使 PATA 和 SATA合并, 最多在第一信道中(第一 主/从;

36

第二 主/从) 有 2 个 IDE 设备; Enhanced Mode 最多可支持有 6 个 IDE 设备。

选项为: Disabled, Auto, Combined Mode, Enhanced Mode, STAT Only。

## ◇**DATA IDE Mode**

此功能允许用户选取 SATA 的 DATA IDE 模式。 选项为: Primary, Secondary。

#### ◇**SATA Port**

此项有关 SATA 端口。 P1, P3 为第二端口。

# 第二行, 按"Enter"进入<USB设备和声卡>设置:

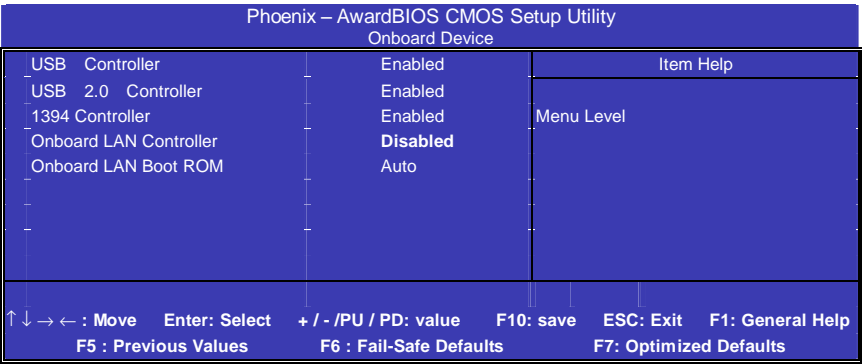

# ◇**USB Controller**

打开主板上的USB接口。

### ◇**USB 2.0 Controller**

开启主板USB2.0功能。

#### ◇**1394 Controller**

允许用户取消板上 1394 功能。 选项为: Enabled, Disabled。

#### ◇**Onboard Lan Controller**

此功能允许用户启用或取消板上网络控制器。 选项有: Enabled, Disabled。

## ◇**Onboard Lan Boot ROM**

允许用户启用或取消板载 LAN 启动 ROM 来启动系统。 选项为: Enabled, Disabled。

### 第三行, 按"Enter"进入<I0设备控制器>设置:

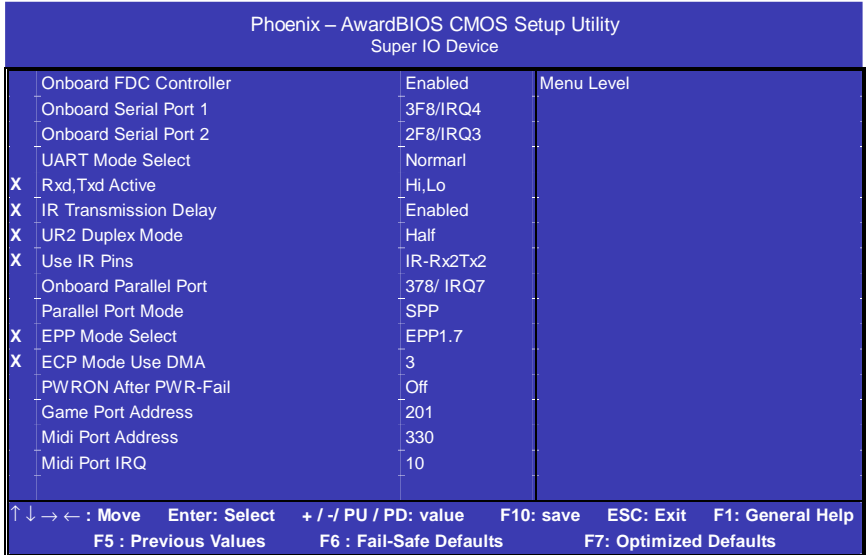

## ◇**Onboard Serial Port 1/2**

设置COM1& COM2 I/O地址和中断口。默认为3F8/IRQ4和 2F8/IRQ3。

#### ◇**UART Mode Select**

这个选项允许设置主板上串口2不是DISABLE的任意选项。UART 模式允许您选择常规的红外线传输协议IrDA, 或 ASKIR。IrDA 是 一个具有115.2K bps最大波特率的红外线传输协议,ASKIR是一个 夏普的最大波特率为57.6K bps的快速红外线传输协议。默认设为 Normal。

#### ◇**UR2 Duplex Mode**

允许用户选择IR模式。选项为:Full, Half。

### ◇**Onboard Parallel Port**

设置并口输入输出(I/O)地址和中断(IRO)。默认为378/IRO7。

#### ◇**Parallel Port Mode**

设置并口类型,可选参数为: SPP(standard Parallel Port) EPP (Enhanced Parallel Port) +SPP ECP (Extended Capability Port)。 SPP仅允许数据输出。ECP和EPP支持双向的模式,都允许数据输 入和输出,ECP和EPP模式仅支持他们两者所能识别的外围设备。

## ◇**PWRON After PWR-Fail**

 设置意外断电后来电时计算机状态。ON为来电自动启动。默认为 OFF。

### ◇**Game Port Address**

打开指定的I/O地址给游戏接口。

#### ◇**Midi Port Address**

打开指定的I/O地址给MIDI。

#### ◇**Midi Port IRQ**

打开指定的IRQ地址给MIDI。

# ■电源管理设定 **Power Management Setup Option**

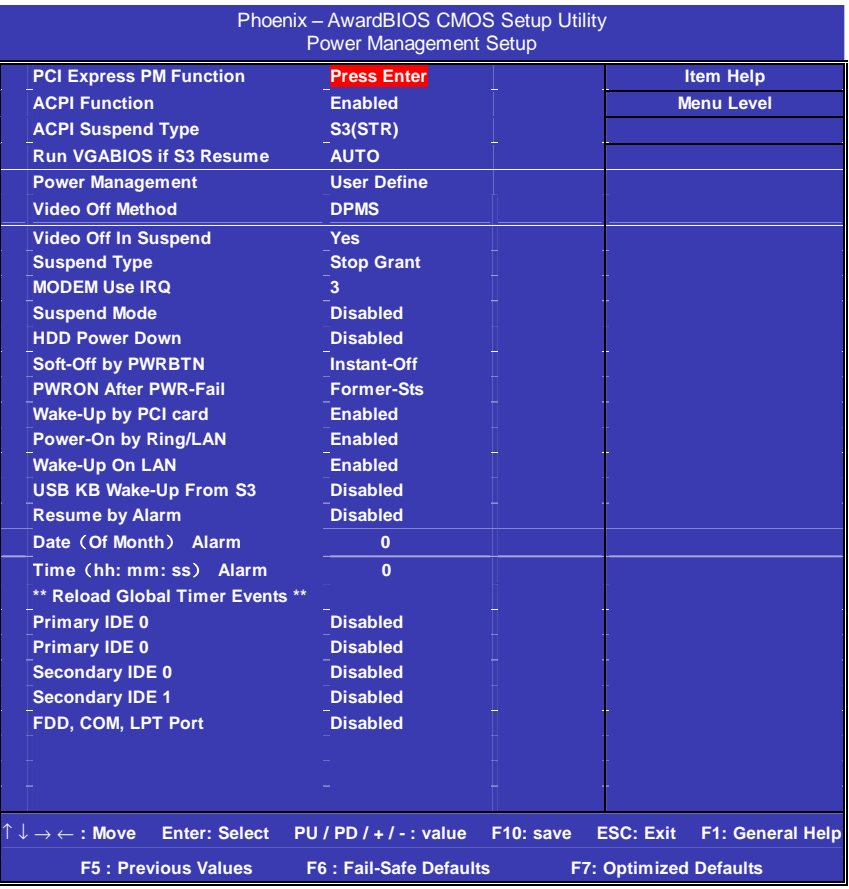

## ◇**PCI Express PM Function**

此项可配置 PCI Express 电源管理功能

## ◇**ACPI Function**

此功能是使您能打开或者关闭高级电源管理(ACPI)功能。

## ◇**ACPI Suspend Type**

S1(POS) (缺省设置)支持系统中软关机

#### ◇**Run VGA BIOS if S3 Resume**

若上项设定为S3 (PTR) 或 S1&S3, 当系统从S3状态下恢复时, 此 功能允许用户决定VGA BIOS呼叫的方式。 选项有:Auto, Yes, No。

#### ◇**Power Management Option**

电源管理方式。 User Define (缺省设置)--用户可以根据自己的设备自定义 Min Saving 长时间进入电源节省模式 Max Saving 短时间进入电源节省模式

#### ◇**Video Off Method**

设置使显示器进入省电模式,预设为 DPMS(display power management software)。

#### ◇**Video Off In Suspend**

当系统在悬挂模式时决定是否关闭显示器电源.

#### ◇**Suspend Type**

如果这项设成默认值(Stop Grant), CPU 将在节电模式下进入 IDLE 状态。计算机一定时间没有电源管理事件响应,CPU 信号时 钟会终止,视频信号会挂起,一旦计算机检测到信号,所有功能恢 复正常。设置时间可以从 1 分钟到 1 小时。

#### ◇**MODEM Use IRQ**

通过 modem 自动从省电模式唤醒系统, 这项定义 MODEM 使用的 中断(IRQ), modem 卡您还需要用电缆连接到主板的 MODEM 唤 醒接头以支持该功能。

### ◇**Suspend Mode**

设置挂起方式,缺省值:Disabled 设定PC多久没有使用时,便进入Suspend省电模式,将CPU工作频 率降到 0 MHz,并分别通知相关省电设定(如 CPU FAN、Video off),

42

以便一并进入省电状态。

#### ◇**HDD Power Down**

设置硬盘进入省电模式的等待时间,从一分到十五分钟。如果在设 置的这段时间内硬盘没有任何活动,硬盘将进入省电模式。

#### ◇**Soft-Off by PWRBTN**

设定为"Instant-Off"时, ATX 电源开关就像一般的电源开关。设为 "Delay 4 sec"时, 必须按住 ATX 开关 4 秒钟以上才能将电源关掉, 此设计是为预防误触电源开关使系统关机,造成资料损失。

#### ◇**Wake-Up by PCI card**

设置是否采用 PCI 设备唤醒, 缺省值: Disabled。

#### ◇**Power-ON by Ring/LAN**

设置是否采用 MODEM/网络唤醒, 缺省值: Disabled。

#### ◇**USB KB Work up from S3**

设定 USB KB 从 S3( STR)模式唤醒。

#### ◇**Resume by Alarm**

可以设置每个月中的某一天,某一小时,某一分钟或某一秒去打开 你的系统。如果你在某一天设置为 0,警报会在每一天的特定时间 打开你的系统。

#### **\*\* Reload Global Timer Events \*\***

#### ◇**Primary IDE 0**

当第一主硬盘驱动器运行时,系统的定时器将重新加载,且系统将 不会进入暂停模式。

选项有:Disabled,Enabled。

#### ◇**Primary IDE 1**

当第一从硬盘驱动器运行时,系统的定时器将重新加载,且系统将

43

不会进入暂停模式。 选项有: Disabled, Fnabled。

#### ◇**Secondary IDE 0**

当第二主硬盘驱动器运行时,系统的定时器将重新加载,且系统将 不会进入暂停模式。选项有: Disabled, Enabled。

#### ◇**Secondary IDE 1**

当第二从硬盘驱动器运行时,系统的定时器将重新加载,且系统将 不会进入暂停模式。选项有:Disabled,Enabled。

#### ◇**FDD**,**COM**,**LPT Port**

当 FDD, COM 或 LPT 运行时, 系统的定时器将重新加载, 目系 统将不会进入暂停模式。选项有:Disabled,Enabled。

#### ◇**PCI PIRQ[A-D]#**

当 PCI PIRQ[A-D]#发出警告时,系统的定时器将重新加载,且系 统将不会进入暂停模式。

选项有:Disabled,Enabled。

# ■**PNP/PCI** 即插即用 **PNP/PCI Configuration Option**

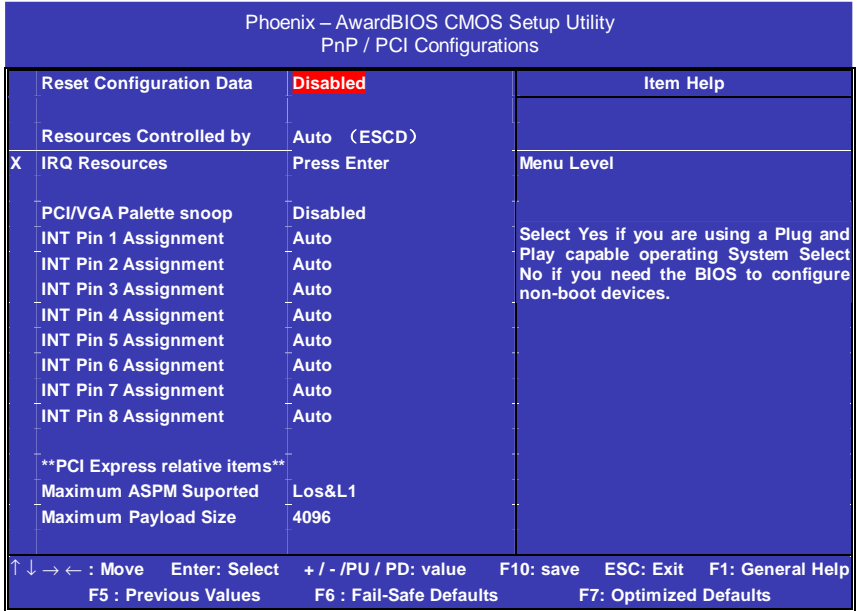

## ◇**Reset Configuration Data**

此选项为 Enable 时, 原来储存在 BIOS 内的 PNP 配置资料都会被 清除。重启后系统会重新创建新的配置资料。

### ◇**Resources Controlled By**

默认预设值 Auto (ESCD), 若改为手动, 则下方会出现所有可供 调整的中断要求—INT Pin x Assignment, 从 3 到 15 可供选择。某 些系统特定的中断号将不在可选范围内。

#### ◇**PCI/VGA Palette Snoop**

此选项设计解决一些非标准 VGA 卡导致的问题。建议保留预设值。

### ◇**INT Pin 1/2/3/4/5/6/7/8 Assignment**

此功能允许用户为 PCI 插槽分配 PCI IRQ 数量。选默认值 Auto, 可允许 PCI 控制器自动分配 IRQ 数量。

选项为: Auto, 3, 4, 5, 7, 9, 10, 11, 12, 14, 15。

#### **\*\* PCI Express relative items \*\***

#### ◇**Maximum ASPM Support**

此功能允许用户控制支持特定 PCI Expree 连接在系统上的 ASPM 的的最大级别。

选项为:L0, L0s, L1, L0s & L1。

#### ◇**Maximum Payload Size**

此功能允许用户设定 PCI 装置的最大 TLP 有效载荷。 选项为:128, 256, 512, 1024, 2048, 4096。

# ■系统即时状态 **PC Health Status Option**

显示 CPU 温度及电压、风扇转速等项目,但不可改变。不同的系统 表现出的数据有差异,这里仅介绍提供的侦测项目。

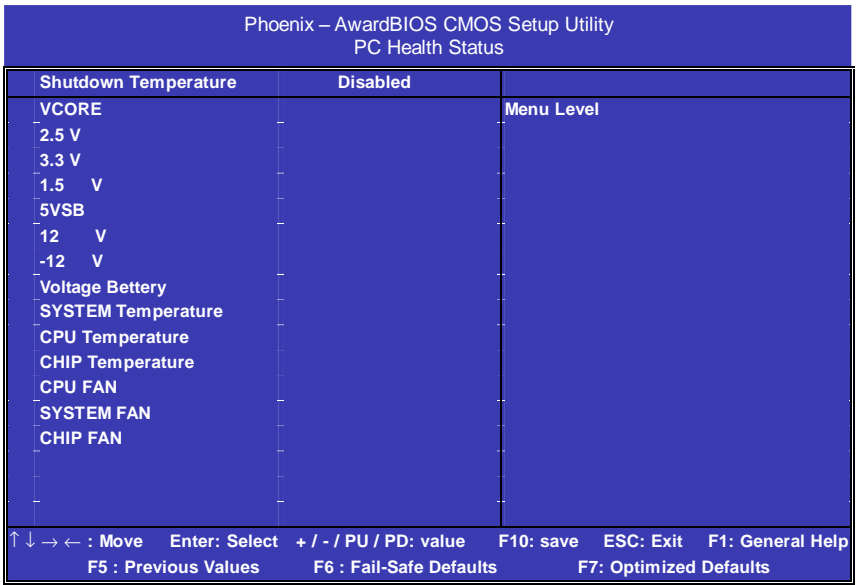

#### ◇**Shutdown Temperature**

若系统温度与所选择的温度一样高时,此功能可帮助用户关闭系统, 以防止过热问题。选项提供了主板所支持的所有温度和Disabled。 Vcore / +3.3V / +5V / +12V / -12V / Current CPU TEMP/ Current SYSTEM TEMP/ Current CPU FAN Speed / Current Chassis FAN Speed

# ■频率**/**电压控制

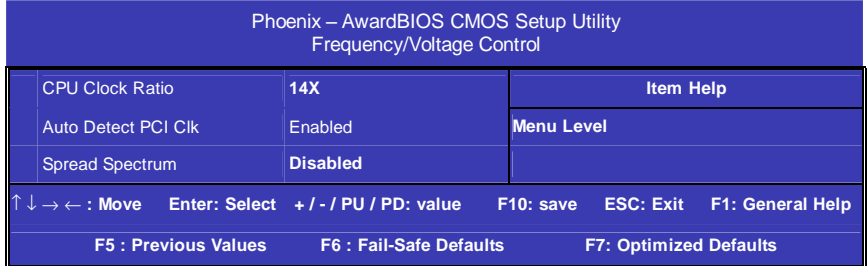

# ◇**Auto Detect PCI CLK**

设置是否关闭空的 PCI 时钟以减少电磁干扰。缺省为 Enabled.

# ◇**Spread Spectrum**

是否开启主频频谱扩散调整。缺省为 Disabled.

# ◇**CPU Clock Ratio**

此项允许用户设定所需要的 CPU 时钟比率。

**FDF** 文件使用 "pdfFactory Pro" 试用版本创建 wwwfineprint.com.cn

# ■载入安全预设值**Load Fail-Safe Defaults**

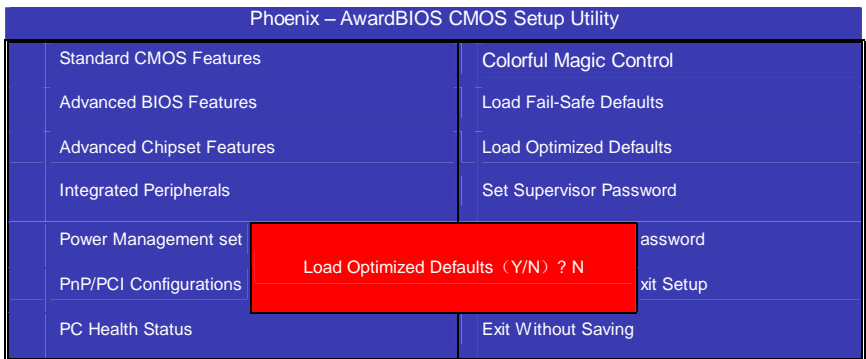

BIOS缺省值对于系统的性能没有优化,但比较稳定。如果您的系统 性能不稳,试着载入BIOS缺省值。如果您只想为某一特定的选项使 用BIOS缺省值, 选择该选项, 然后按F6键。

# ■载入优化预设值**Load Optimized Defaults**

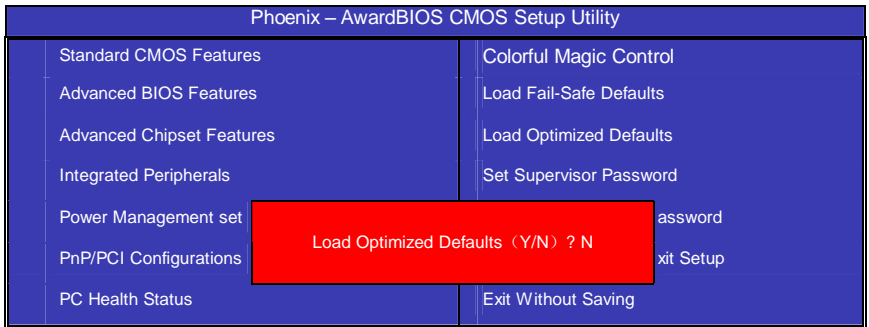

使组件的性能更强。如果载入最优化设定值,当有硬件不支持它们 时,可以引起致命错误或不稳定。如果您只想为某一特定的选项安 装BIOS缺省值, 洗择该洗项, 然后按F7键。

注:"载入优化预设值"载入优化设定到BIOS中。这个自动配置设定 只会影响"高级BIOS功能设定"和"高级芯片组设定"。

■管理者**/**使用者密码 **Set Supervisor/User Passwords Options** 

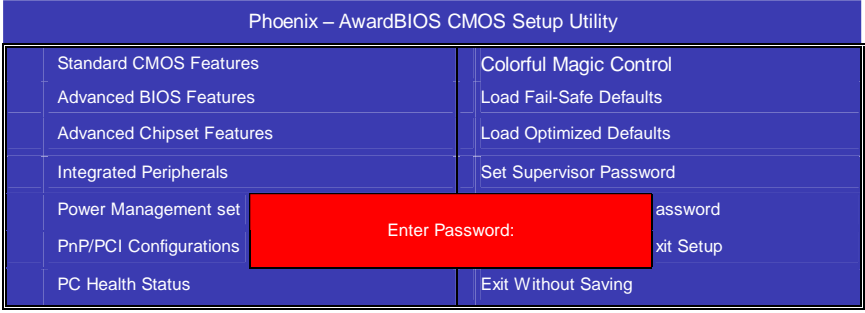

设定密码时,请于主画面下选择好项目,并按下 Enter, 画面中间即 出现的方框让您输入密码: ENTER PASSWORD。最多可以输入 8 个数字,输入完毕后按下 Enter,BIOS 会要求再输入一次,以确定刚 刚没有输入错误,若两次密码吻合,便将之记录下来。

如果您想取消密码,只需在输入新密码时, 直接按 Enter 键, 这时 BIOS 会显示"PASSWORD DISABLED", 也就是关闭密码功能, 那 么下次开机时,就不会再被要求输入密码了。

## ●**SUPERVISOR**(管理者)密码的用途:

当您设定了管理者密码时,如果"高级 BIOS 功能设定"中的"Security option"项目设成"SETUP", 那么开机后想进入 CMOS SETUP 就得 输入 Supervisor 密码才能进入。

## ●**USER**(使用者)密码的用途:

option"项目设成"SYSTEM", 那么一开机时, 必须输入"USER"或者 "Supervisor"密码才能进入开机程序。当您想进入 CMOS SETUP 时,如果输入的是"USER Password",很抱歉, BIOS 是不会允许的, 因为只有"Supervisor"可以进入 CMOS SETUP。

# ■离开 **SETUP** 并储存设定结果 **Save & Exit Setup Option**

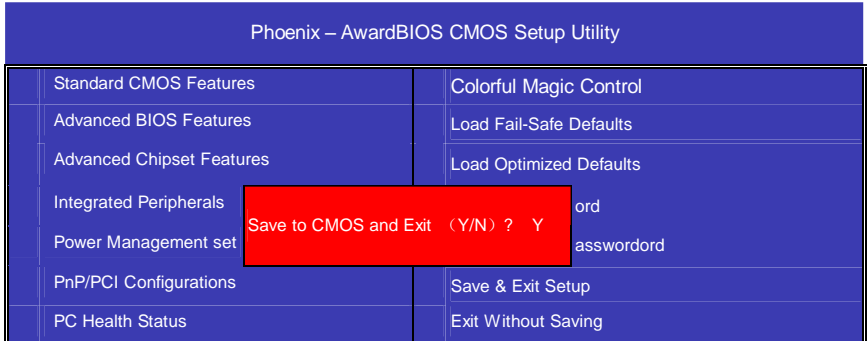

若按"Y"并按下"Enter", 即可储存所有设定结果到 RTC 中的 CMOS 中,并离开 SETUP, 重新启动。若按"N"或者"ESC"可以回到主画 面中。

# ■离开 **SETUP** 但不储存设定结果 **Exit Without Saving**

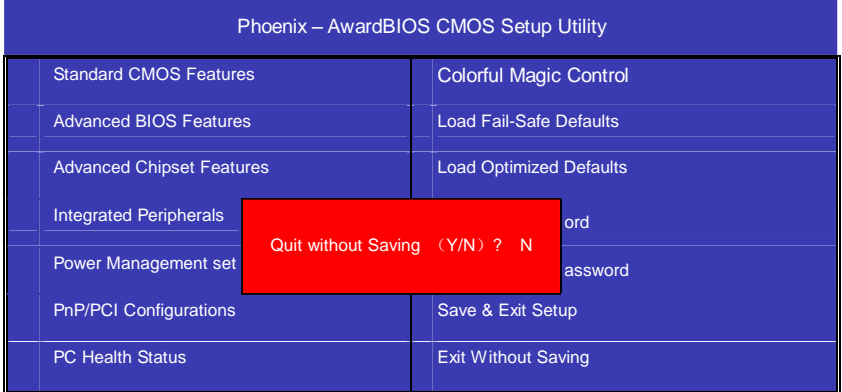

若按"Y"并按下"Enter", 则离开 SETUP 但不储存刚才所做的修改。 若按"N"或者"ESC"可以回到主画面中。

# 开机系统自检常见错误信息

#### ●不正常的嘀声鸣叫

开机后,系统会发出不同嘀的声音来显示是否正常。若系统组装正 确, 则会发出一短音。若 VGA 卡或 DIMM 插槽安装不正确, 则会 发出持续的警告声。区分如下:

1 短:系统正常启动。表明机器没有任何问题。

2 短: 常规错误,请进入 CMOS 安装, 重新设置不正确的选项。

1 长 1 短:内存或主板出错。

1 长 2 短: 显示器或显示卡错误。

1 长 3 短: 键盘控制器错误。检杳主板。

1 长 9 短: 主板 BIOS 芯片错误, BIOS 损坏。更换 BIOS 芯片。 长响(长声):内存条未插紧或损坏。重插内存条,或更换内存。

#### ●**BIOS ROM checksum error**

BIOS 码为不正确。有此讯号时,系统会停止开机测试的画面。请 与经销商联络换新的 BIOS。

#### ●**CMOS battery fails**

CMOS 电池有问题不能正常运作。请与经销商联络换新电池。

#### ●**CMOS checksum error**

CMOS checksum 错误。请重新加载 BIOS 内定值,若依然出现此 讯号,请与经销商联络。

#### ●**Hard disk initialize**

硬盘初始化。出现 "Please wait a moment…",有些硬盘需多点时 间来做初始化的动作。

#### ●**Hard disk install failure**

确定硬盘是否连接正常,若是硬盘控制器有问题,请与经销商联络。

#### ●**Keyboard error or no keyboard present**

系统无法识别键盘,先检查键盘是否连接正常,并确定键盘在初始 化前没有作键盘输入的动作。

52

## ●**Keyboard is lock out- Unlock the key**

确认主机 "键盘锁 KEYLOCK" 是否被激活。

# ●**Memory test fails**

内存侦测错误。

## ●**Primary master hard disk fail**

第一组主要硬盘错误。

### ●**Primary slave hard disk fail**

第一组次要硬盘错误。

### ●**Secondary master hard disk fail**

第二组主要硬盘错误。

## ●**Secondary slave hard disk fail**

第二组次要硬盘错误。

**FDF** 文件使用 "pdfFactory Pro" 试用版本创建 wwwfineprint.com.cn

# **DOS** 模式下 **BIOS** 的刷新方法如下:

首先请确认您的主板名称、版本及 BIOS 厂商(AMI/Award)。

(一) 创建 DOS 启动盘。

如果使用软盘,则将其放入软驱,在 DOS 模式下键入 "Format A:/S",此时会格式化软盘并复制系统文件。

- A.这个过程将会删除掉此软盘原有的文件。
- B.过程中将会复制 4 个文件至软盘中,但只看得到 COMMAND.COM 文件。
- C.软盘中请勿有CONFIG.SYS及 AUTOEXEC.BAT文件。
- D.请将此软盘的防写孔设定为可写入状态。
- (二) 从网站上下载 BIOS 升级程序并解压, 将解压出的 BIOS 文 件和刷新工具存放在步骤(一)中的软盘(闪盘或硬盘)中。 用该启动盘来重新启动,进入纯 DOS 模式。
- (三) 如果您的 BIOS 厂商为 AMI 请在 DOS 模式下键入: AMINFxxx.exe filename.xxx , 如果您的 BIOS 厂商为 Award 请在 DOS 模式下键入: Awd\*.exe filename.xxx, 其 中的 filename.xxx 是您所解压出的 BIOS 文件 , 然后再按 "ENTER"。
- (四) 如果是 Award BIOS, 您会碰到的第一个选项, 它会问您是 否要将现在的 BIOS 程序存档,如果您可能在升级后想要恢 复为现行的版本,请选"YES",并输入文件名保存;如果您不 想将现行版本的 BIOS 文档存档,请选"NO"。如果是 AMI BIOS 要保存原文件,请输入:AMI\*.exe /S filename.xxx(注 意 S 后面没有空格)。
- (五) 下来第二个选项问您:确定要升级吗?如果选择"YES",在升 级 BIOS 过程中,请不要按到键盘**,**电源开关或 **RESET** 键。
- (六) BIOS 升级完成时,升级程序会问您是否要按 F1 重新开机或 关闭电脑。当您选择完毕后,请将开机软盘取出。

- (七) 启动后, 新 BIOS 版本将会出现在开机画面,至此您的 BIOS 升级成功。
- (八) 接着请按"DEL"键, 讲入 COMS SETUP 画面, 载入 DEFAULT 值, 或根据您的需要夫修改 BIOS 内容。
- (九) 特别注意:某些主板在刷 BIOS 前,必须将主板上的 BIOS 写保护设为可写状态。硬件部分将 BIOS 写保护跳线设置为 可写,软件部分将 BIOS Guardian 设置为 Disabled。否则 会出现刷不进去的现象。具体参看该主板手册的 BIOS 说明 部分。

# 主板专有名词缩写对照

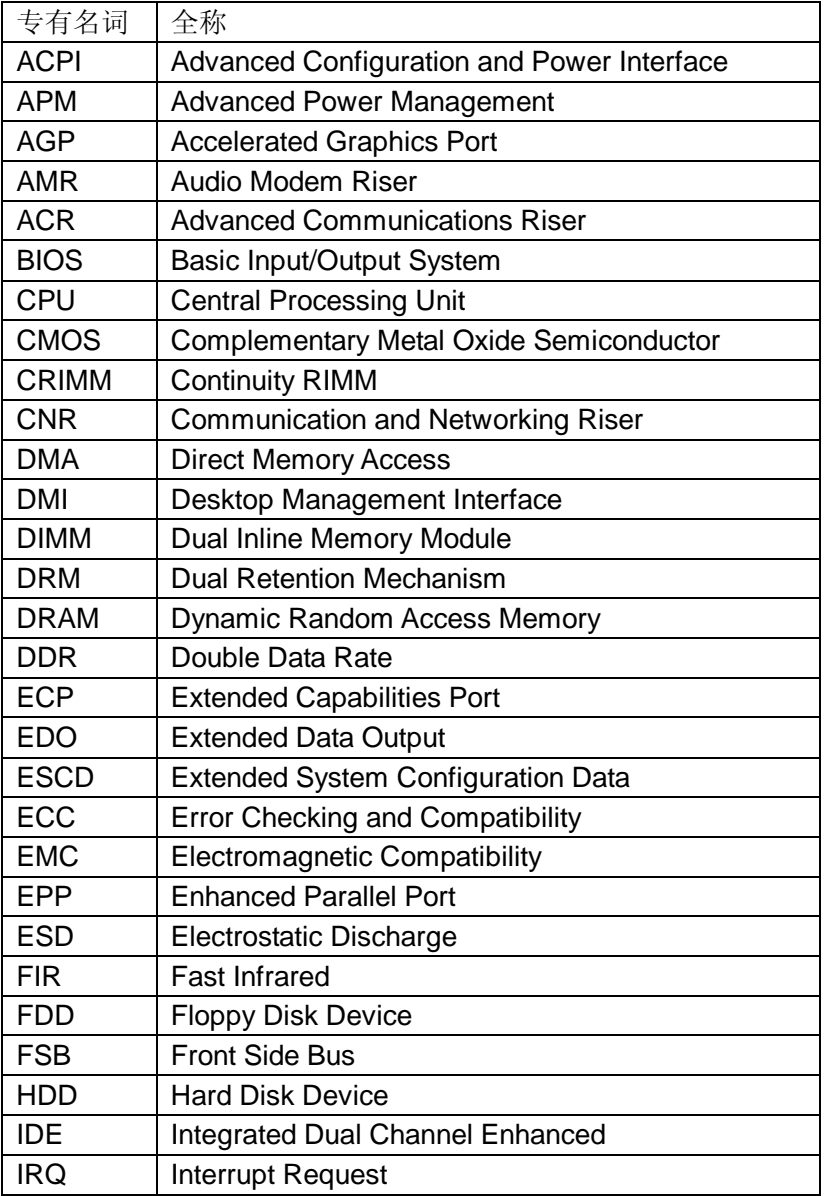

**FDF** 文件使用 "pdfFactory Pro" 试用版本创建 **wwfineprint.comm** 

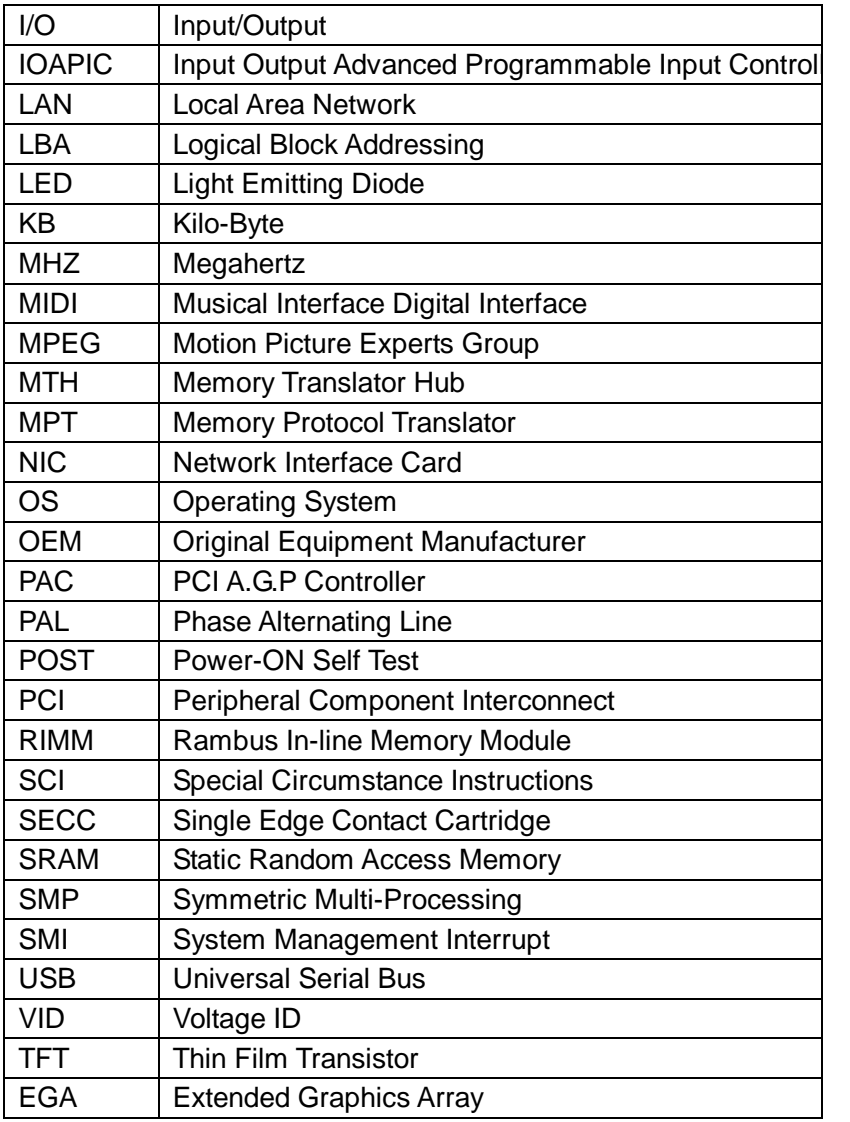

**FDF** 文件使用 "pdfFactory Pro" 试用版本创建 **wwfineprint.comm** 

# 客户技术支持

七彩虹网站 <http://www.seethru.com.cn> <http://www.qicaihong.com> <http://www.colorful.com.cn> 七彩虹信箱 [support@seethru.com.cn](mailto:support@seethru.com.cn) 800 免费服务热线 800-830-5866 全国联保—请直接与各地分公司联系: 北京: 010-8269339 上海: 021-64380760 广州: 020-61213060 沈阳: 024-23919125 成都: 028-85225210 南京: 025-83692535

**FDF** 文件使用 "pdfFactory Pro" 试用版本创建 wwwfineprint.comm